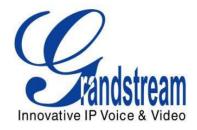

# Grandstream Networks, Inc.

## GXP1610/GXP1620/GXP1625/GXP1628

## **IP Small Business IP Phone**

## Administration Guide

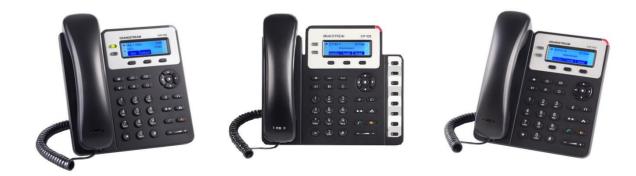

GXP1610/GXP1620/GXP1625/GXP1628 Administration Guide

### GXP1610/GXP1620/GXP1625/GXP1628 Administration Guide

### Index

| DOCUMENT PURPOSE                                                    | 5  |
|---------------------------------------------------------------------|----|
| GUI INTERFACE EXAMPLES                                              | 6  |
| GNU GPL INFORMATION                                                 | 7  |
| CHANGE LOG                                                          | 8  |
| FIRMWARE VERSION 1.0.1.4                                            | 8  |
| WELCOME                                                             | 9  |
| PRODUCT OVERVIEW                                                    | 11 |
| FEATURE HIGHTLIGHTS                                                 | 11 |
| GXP1610/GXP1620/GXP1625/GXP1628 TECHNICAL SPECIFICATIONS            | 11 |
| CONFIGURATION GUIDE                                                 | 15 |
| CONFIGURATION VIA KEYPAD                                            | 15 |
| CONFIGURATION VIA WEB BROWSER                                       | 19 |
| DEFINITIONS                                                         | 20 |
| STATUS PAGE DEFINATIONS                                             |    |
| ACCOUNT PAGE DEFINATIONS                                            |    |
| SETTINGS PAGE DEFINATIONS                                           | 27 |
| NETWORK PAGE DEFINITIONS                                            | 33 |
| MAINTENANCE PAGE DEFINITIONS                                        | -  |
| PHONEBOOK PAGE DEFINITIONS                                          |    |
| NAT SETTINGS                                                        |    |
|                                                                     |    |
|                                                                     |    |
| EDITING CONTACTS AND CLICK-TO-DIAL                                  |    |
| SAVING THE CONFIGURATION CHANGES<br>REBOOTING FROM REMOTE LOCATIONS |    |
| REBOUTING FROM REMOTE LOCATIONS                                     | 42 |
| UPGRADING AND PROVISIONING                                          | 43 |
| UPGRAGE VIA KEYPAD MENU                                             |    |
| UPGRAGE VIA WEB GUI                                                 |    |
| NO LOCAL TFTP/HTTP SERVERS                                          | 44 |

| 44       | CONFIGURATION FILE DOWNLOAD                 |
|----------|---------------------------------------------|
| 46       | RESTORE FACTORY DEFAULT SETTINGS            |
| (P162847 | EXPERIENCING THE GXP1610/GXP1620/GXP1625/GX |

### **Table of Tables**

### GXP1610/GXP1620/GXP1625/GXP1628 Administration Guide

| Table 1: GXP1610 Technical Specifications             | . 11 |
|-------------------------------------------------------|------|
| Table 2: GXP1620/GXP1625 Technical Specifications     | . 12 |
| Table 3: GXP1628 Technical Specifications             | . 13 |
| Table 4: GXP1610/GXP1620/GXP1625/GXP1628 Menu Options | . 15 |

### Table of Figures

### GXP1610/GXP1620/GXP1625/GXP1628 Administration Guide

| Figure 1: Keypad MENU Flow             | 18 |
|----------------------------------------|----|
| Figure 2: Web Service                  |    |
| Figure 3: Web GUI- Phonebook->Contacts | 41 |
| Figure 4: Click-to-Dial                | 42 |

### **DOCUMENT PURPOSE**

This document describes how to configure GXP1610/GXP1620/GXP1625/GXP1628 features via phone's LCD menu and Web GUI menu. The intended audiences of this document are phone administrators. To learn the basic functions of GXP1610/GXP1620/GXP1625/GXP1628, please visit <a href="http://www.grandstream.com/support">http://www.grandstream.com/support</a> to download the latest "GXP1610/GXP1620/GXP1625/GXP1625/GXP1628 User Guide".

### **GUI INTERFACE EXAMPLES**

http://www.grandstream.com/products/gxp\_series/general/documents/gxp1610\_1620\_1625\_gui.zip

- 1. Screenshot of Login Page
- 2. Screenshots of Status Pages
- 3. Screenshots of Accounts Pages
- 4. Screenshots of Settings Pages
- 5. Screenshots of Network Pages
- 6. Screenshots of Maintenance Pages
- 7. Screenshots of Phonebook Pages

### **GNU GPL INFORMATION**

GXP1610/GXP1620/GXP1625/GXP1628 firmware contains third-party software licensed under the GNU General Public License (GPL). Grandstream uses software under the specific terms of the GPL. Please see the GNU General Public License (GPL) for the exact terms and conditions of the license.

Grandstream GNU GPL related source code can be downloaded from Grandstream web site from: <u>http://www.grandstream.com/support/faq/gnu\_gpl</u>.

### **CHANGE LOG**

This section documents significant changes from previous versions of user manuals for GXP1610/GXP1620/GXP1625/GXP1628. Only major new features or major document updates are listed here.

### **FIRMWARE VERSION 1.0.1.4**

• This is the initial version.

### WELCOME

Thank you for purchasing Grandstream Small Business IP phoneGXP1610/GXP1620/GXP1625/ GXP1628.It is a next generation small-to-medium business IP phone: the GXP1620/GXP1625 features 2 lines with 2 SIP accounts, superior HD wideband audio, 132 x 48backlit graphical LCD; the GXP1610 SIP supports 2 lines with 1 account. 132 х 48 graphical LCD. The GXP1610/GXP1620/GXP1625/GXP1628 delivers rich features of 3 XML programmable context-sensitive soft keys, dual network ports with PoE (GXP1625/GXP1628 only), EHS (Electronic Hook-Switch) with Plantronics headsets, and 3-way conference, superb full-duplex hands-free speakerphone with advanced acoustic echo cancellation, advanced security protection for privacy, and compatible with Grandstream UCM Features. It is a perfect choice for small-to-medium businesses looking for a high quality, feature rich IP phone with affordable cost.

## **▲**Caution:

Changes or modifications to this product not expressly approved by Grandstream, or operation of this product in any way other than as detailed by this User Manual, could void your manufacturer warranty.

## **≜**Warning:

Please do not use a different power adaptor with the GXP1610/GXP1620/GXP1625/GXP1628 as it may cause damage to the products and void the manufacturer warranty.

This document is subject to change without notice. The latest electronic version of this user manual is available for download here:

http://www.grandstream.com/support

Reproduction or transmittal of the entire or any part, in any form or by any means, electronic or print, for any purpose without the express written permission of Grandstream Networks, Inc is not permitted.

## **FCC** Caution:

Any Changes or modifications not expressly approved by the party responsible for compliance could void the user's authority to operate the equipment. This device complies with part 15 of the FCC Rules. Operation is subject to the following two conditions: (1) This device may not cause harmful interference, and (2) this device must accept any interference received, including interference that may cause undesired operation.

Note: This equipment has been tested and found to comply with the limits for a Class B digital device, pursuant to part 15 of the FCC Rules. These limits are designed to provide reasonable protection against harmful interference in a residential installation. This equipment generates uses and can radiate radio frequency energy and, if not installed and used in accordance with the instructions, may cause harmful interference to radio communications. However, there is no guarantee that interference will not occur in a particular installation. If this equipment does cause harmful interference to radio or television reception, which can be determined by turning the equipment off and on, the user is encouraged to try to correct the interference by one or more of the following measures:

- Reorient or relocate the receiving antenna.
- Increase the separation between the equipment and receiver.
- Connect the equipment into an outlet on a circuit different from that to which the receiver is connected.
- Consult the dealer or an experienced radio/TV technician for help.

### **PRODUCT OVERVIEW**

### FEATURE HIGHTLIGHTS

- 132\*48 pixel backlit graphical LCD display (GXP1610 doesn't support backlit)
- 2 dual-color line keys, 3 XML programmable context-sensitive soft keys, 3-way conference, 8 BLF • keys (GXP1628 only)
- HD wideband audio(GXP1620/GXP1625/GXP1628 only), superb full-duplex hands-free speakerphone with advanced acoustic echo cancellation and excellent double-talk performance
- Large phonebook (up to 500 contacts) and call history (up to 200 records)
- Automated personal information service (e.g., local weather, etc), personalized music ring • tone/ring back tone, flexible customizable screen content & format using XML, and advanced Web and enterprise applications, local weather service.
- 2 dual switched 10/100 Mbps ports, integrated PoE (GXP1625/GXP1628 only)
- Automated provisioning using TR-069 or encrypted XML configuration file, SRTP and TLS for advanced security protection, 802.1x for media access control
- Perfectly compatible with Grandstream UCM Features •
- Innovative UI design (easy and useable multi-language support) •

GXP1610/GXP1620/GXP1625/GXP1628 TECHNICAL SPECIFICATIONS

Use with Grandstream's UCM6100 series IP PBX appliance for Zero-Config provisioning, 1-touch • call recording and more

| Table 1: GXP1610 Technical Specifications |                                                                                                    |
|-------------------------------------------|----------------------------------------------------------------------------------------------------|
| Protocols/Standards                       | SIP RFC3261, TCP/IP/UDP, RTP/RTCP, HTTP/HTTPS, ARP/RARP,<br>ICMP, DNS (A record, SRV, NAPTR), DHCP, PPPoE, SSH, TFTP, NTP,<br>STUN, SIMPLE, LLDP-MED, LDAP, TR-069, 802.1x, TLS, SRTP                                                                                                    |
| Network Interfaces                        | Dual switched auto-sensing 10/ 100 Mbps Ethernetports                                                                                                    |
| Graphic Display                           | 132*48 LCD display                                                                                                    |
| Feature Keys                              | 2 line keys with dual-color LED and 1 SIP account.3 XML programmable<br>context sensitive soft keys. 5 (navigation, menu) keys. 13 dedicated<br>function keys for PAGE/INTERCOM, PHONEBOOK, MESSAGE, HOME,<br>HOLD, RECORD, MUTE, HEADSET, TRANSFER, CONFERENCE, SEND<br>and REDIAL, SPEAKERPHONE, VOLUME |
| Voice Codecs                              | Support for G.711µ/a, G.722 (wide-band), G.723(pending),G.726-32, G.729 A/B, iLBC(pending),Opus (pending) , in-band and out-of-band DTMF (In audio, RFC2833, SIP INFO)                                                                                                    |
| Telephony Features                        | Hold, transfer, forward (unconditional/no-answer/busy), 3-way conference, call park/pickup, downloadable phone book (XML, LDAP,up to 500 items), call waiting, call history(up to 500 records), off-hook auto dial, auto                                                                                  |

### Table 4. OVD4040 Table is all On a sifila at

|                                    | answer, click-to-dial, flexible dial plan, hot desking, personalized music ringtones, server redundancy & fail-over                                                             |
|------------------------------------|----------------------------------------------------------------------------------------------------|
| Headset Jack                       | RJ9 headset jack (allowing EHS with Plantronics headsets)                                                                                                    |
| Base Stand                         | Yes, allow 2 angle positions available, Wall Mountable                                                                                                    |
| QoS                                | Layer 2 QoS (802.1Q, 802.1P) and Layer 3 (ToS, DiffServ, MPLS) QoS                                                                                                    |
| Security                           | User and administrator level access control, MD5 and MD5-sess based authentication, 256-bit AES encrypted configuration file, TLS, SRTP, HTTPS, 802.1x media access control     |
| Multi-language                     | English, German, Italian, French, Spanish, Portuguese, Russian, Croatian, simplified and traditional Chinese, Korean, Japanese, and more                                        |
| Upgrade/Provisioning               | Firmware upgrade via TFTP / HTTP / HTTPS, mass provisioning using TR-069 or AES encrypted XML configuration file                                                                |
| Power & Green Energy<br>Efficiency | Universal Power Supply Input 100-240VAC 50-60Hz; Output +5VDC, 600mA                                                                                                    |
| Temperature and                    | Operation: 0°C to 40°C                                                                                                    |
| Humidity                           | Storage: -10°C to 60°C                                                                                                    |
|                                    | Humidity: 10% to 90% Non-condensing                                                                                                    |
| Physical                           | Dimension:209mm (L) x 184.5mm (W) x 76.2mm (H) (with handset)                                                                                                    |
|                                    | Unit Weight: 0.74kg Package Weight: 1.1kg                                                                                                    |
| Package Content                    | GXP1610 phone, handset with cord, base stand, universal power supply, network cable, Quick Installation Guide, brochure, GPL license                                            |
| Compliance                         | FCC: Part 15 (CFR 47) Class B<br>CE : EN55022 Class B, EN55024, EN61000-3-2, EN61000-3-3,<br>EN60950-1<br>RCM: AS/ACIF S004; AS/NZS CISPR22/24; AS/NZS 60950; AS/NZS<br>60950.1 |

Table 2: GXP1620/GXP1625 Technical Specifications

| Protocols/Standards | SIP RFC3261, TCP/IP/UDP, RTP/RTCP, HTTP/HTTPS, ARP/RARP, ICMP, DNS (A record, SRV, NAPTR), DHCP, PPPoE, SSH, TFTP, NTP, STUN, SIMPLE, LLDP-MED, LDAP, TR-069, 802.1x, TLS, SRTP                                                                                                    |
|---------------------|----------------------------------------------------------------------------------------------------|
| Network Interfaces  | Dual switched 10/ 100 Mbps ports, integrated PoE (GXP1625 only)                                                                                                    |
| Graphical Display   | 132*48 pixel backlit graphical LCD display                                                                                                    |
| Feature Keys        | 2 line keys with dual-color LED and 2 SIP account. 3 XML programmable context sensitive soft keys. 5 (navigation, menu) keys. 13 dedicated function keys for MUTE, HEADSET, TRANSFER, CONFERENCE, SEND and REDIAL, SPEAKERPHONE, VOLUME, PHONEBOOK, MESSAGE, HOLD, PAGE/INTERCOM, RECORD, HOME                                                                                                    |
| Voice Codecs        | Support for G.711µ/a, G.722 (wide-band), G.723 (pending), G.726-32, G.729 A/B, iLBC (pending), Opus (pending), in-band and out-of-band DTMF (In audio, RFC2833, SIP INFO)                                                                                                    |
| Telephony Features  | Hold, transfer, forward (unconditional/no-answer/busy), call park/pickup, 3-way conference, shared-call-appearance (SCA) / bridged-line-<br>appearance (BLA), downloadable phone book (XML, LDAP, up to 500<br>items), call waiting, call history (up to 500 records), off-hook auto dial,<br>auto answer, click-to-dial, flexible dial plan, hot desking, personalized<br>music ringtones, server redundancy & fail-over. |
| Headset Jack        | RJ9 headset jack (allowing EHS with Plantronics headsets)                                                                                                    |
| HD Audio            | Yes, HD handset and speakerphone with support for wideband audio                                                                                                    |
| Base Stand          | Yes, 2 angle positions available, Wall Mountable                                                                                                    |
| QoS                 | Layer 2 QoS (802.1Q, 802.1P) and Layer 3 (ToS, DiffServ, MPLS) QoS                                                                                                    |
|                     |                                                                                                    |

| Security                           | User and administrator level access control, MD5 and MD5-sess based authentication, 256-bit AES encrypted configuration file, TLS, SRTP, HTTPS, 802.1x media access control |
|------------------------------------|----------------------------------------------------------------------------------------------------|
| Multi-language                     | English, German, Italian, French, Spanish, Portuguese, Russian, Croatian, simplified and traditional Chinese, Korean, Japanese, and more                                    |
| Upgrade/Provisioning               | Firmware upgrade via TFTP / HTTP / HTTPS, mass provisioning using TR-069 or AES encrypted XML configuration file                                                            |
| Power & Green Energy<br>Efficiency | Universal Power Supply Input 100-240VAC 50-60Hz; Output +5VDC, 600mA<br>PoE IEEE802.3 af Class 2, 3.84W-6.49W(GXP1625 only)                                                 |
| Temperature and<br>Humidity        | Operation: 0°C to 40°C<br>Storage: -10°C to 60°C<br>Humidity: 10% to 90% Non-condensing                                                                                     |
| Physical                           | Dimension: 209mm (L) x 184.5mm (W) x 76.2mm (H) (with handset)<br>Unit Weight: 0.73kg Package Weight: 1.1kg                                                                 |
| Package Content                    | GXP1620/GXP1625 phone, handset with cord, base stand, universal power supply, network cable, Quick Installation Guide, brochure, GPL license                                |
| Compliance                         | FCC: Part 15 (CFR 47) Class B<br>CE : EN55022 Class B, EN55024, EN61000-3-2, EN61000-3-3,<br>EN60950-1                                                                      |
|                                    | RCM: AS/ACIF S004; AS/NZS CISPR22/24; AS/NZS 60950; AS/NZS 60950.1                                                                                                    |

#### Table 3: GXP1628 Technical Specifications

|                     | •                                                                                                    |
|---------------------|----------------------------------------------------------------------------------------------------|
| Protocols/Standards | SIP RFC3261, TCP/IP/UDP, RTP/RTCP, HTTP/HTTPS, ARP/RARP, ICMP, DNS (A record, SRV, NAPTR), DHCP, PPPoE, SSH, TFTP, NTP, STUN, SIMPLE, LLDP-MED, LDAP, TR-069, 802.1x, TLS, SRTP                                                                                                    |
| Network Interfaces  | Dual switched auto-sensing 10/100/1000 Mbps Ethernet ports,, integrated PoE                                                                                                    |
| Graphical Display   | 132 x 48 backlit graphical LCD display                                                                                                    |
| Feature Keys        | 2 line keys with dual-color LED and 2 SIP account. 3 XML programmable context sensitive soft keys. 5 (navigation, menu) keys. 8 BLF keys. 13 dedicated function keys for MUTE, HEADSET, TRANSFER, CONFERENCE, SEND and REDIAL, SPEAKERPHONE, VOLUME, PHONEBOOK, MESSAGE, HOLD, PAGE/INTERCOM, RECORD, HOME                                                                                                    |
| Voice Codecs        | Support for G.711µ/a, G.722 (wide-band), G.723 (pending), G.726-32, G.729 A/B, iLBC (pending), Opus (pending), in-band and out-of-band DTMF (In audio, RFC2833, SIP INFO)                                                                                                    |
| Telephony Features  | Hold, transfer, forward (unconditional/no-answer/busy), call park/pickup, 3-way conference, shared-call-appearance (SCA) / bridged-line-appearance (BLA), downloadable phone book (XML, LDAP, up to 500 items), call waiting, call history (up to 500 records), off-hook auto dial, auto answer, click-to-dial, flexible dial plan, hot desking, personalized music ringtones, server redundancy & fail-over. |
| Headset Jack        | RJ9 headset jack (allowing EHS with Plantronics headsets)                                                                                                    |
| HD Audio            | Yes, HD handset and speakerphone with support for wideband audio                                                                                                    |

| Base Stand                         | Yes, 2 angle positions available, Wall Mountable                                                                                                    |
|------------------------------------|----------------------------------------------------------------------------------------------------|
| QoS                                | Layer 2 QoS (802.1Q, 802.1P) and Layer 3 (ToS, DiffServ, MPLS) QoS                                                                                                    |
| Security                           | User and administrator level access control, MD5 and MD5-sess based authentication, 256-bit AES encrypted configuration file, TLS, SRTP, HTTPS, 802.1x media access control |
| Multi-language                     | English, German, Italian, French, Spanish, Portuguese, Russian, Croatian, simplified and traditional Chinese, Korean, Japanese, and more                                    |
| Upgrade/Provisioning               | Firmware upgrade via TFTP / HTTP / HTTPS, mass provisioning using TR-069 or AES encrypted XML configuration file                                                            |
| Power & Green Energy<br>Efficiency | Universal Power Supply Input 100-240VAC 50-60Hz; Output +5VDC, 600mA<br>PoE IEEE802.3 af Class 2, 3.84W-6.49W(GXP1625/GXP1628 only)                                         |
| Temperature and<br>Humidity        | Operation: 0°C to 40°C<br>Storage: -10°C to 60°C<br>Humidity: 10% to 90% Non-condensing                                                                                     |
| Physical                           | Dimension: 220.5mm (L) x 192.5mm (W) x 76.0mm (H) (with handset)<br>Unit weight: 0.8kg; Package weight: 1.2kg                                                               |
| Package Content                    | GXP1628 phone, handset with cord, base stand, universal power supply, network cable, Quick Installation Guide, brochure, GPL license, BLF label cards                       |
| Compliance                         | FCC: Part 15 (CFR 47) Class B<br>CE : EN55022 Class B, EN55024, EN61000-3-2, EN61000-3-3,<br>EN60950-1                                                                      |
|                                    | RCM: AS/ACIF S004; AS/NZS CISPR22/24; AS/NZS 60950; AS/NZS 60950.1                                                                                                    |

### **CONFIGURATION GUIDE**

The GXP1610/GXP1620/GXP1625/GXP1628 can be configured via two ways:

- LCD Configuration Menu using the phone's keypad;
- Web GUI embedded on the phone using PC's web browser.

### **CONFIGURATION VIA KEYPAD**

To configure the LCD menu using phone's keypad, follow the instructions below:

- Enter MENU options. When the phone is in idle, press the round MENU button to enter the configuration menu;
- Navigate in the menu options. Press the UP/DOWN/LEFT/RIGHT arrow keys to navigate in the menu options;
- Enter/Confirm selection. Press the round MENU button to enter the selected option;
- Exit. Press LEFT arrow key to exit to the previous menu;
- The phone automatically exits MENU mode with an incoming call, when the phone is off hook or the MENU mode if left idle for more than 60 seconds.
- When the phone is in idle, pressing the navigation keys UP/DOWN/RIGHT can access the call history entries:

UP - Missed Calls DOWN - Dialed Calls RIGHT - Answered Calls

The MENU options are listed in the following table.

| Call History | Displays answeredcalls, dialed calls, missed calls, transferred calls and forwarded calls.                                                                  |
|--------------|----------------------------------------------------------------------------------------------------|
|              | Displays account status, network status, software version number and Hardware                                                                               |
|              | Network status.                                                                                                    |
| Status       | Press to enter the sub menu for IP setting information (DHCP/Static IP/PPPoE), IPv4 address, IPv6 address, Subnet Mask, Gateway, DNS server and NTP server. |
|              | Account status.                                                                                                    |
|              | Software and Hardware Version                                                                                                    |
|              | Press to enter the sub menu for Boot, Core, Base, Prog and Locale                                                                                           |
|              |                                                                                                    |

#### Table 4: GXP1610/GXP1620/GXP1625/GXP1628 Menu Options

|                  | version, MAC address, Hardware version and P/N number.                                                                                                    |
|------------------|----------------------------------------------------------------------------------------------------|
| Phonebook        | <ul> <li>Phonebook sub menu includes the following options:</li> <li>Local Phonebook <ul> <li>Displays phonebook.</li> <li>Users could add, edit, search and delete contacts, or download phonebook XML to the phone.</li> <li>When doing phonebook search, user can only search ASCII characters.</li> </ul> </li> <li>Local Group <ul> <li>Displays phonebook group.</li> <li>Note: Besides 3 embedded groups: Family, Friends and Work, user can create, edit and delete your own new groups.</li> <li>GXP phone allows at most 7 customized groups.</li> </ul> </li> <li>Broadsoft Phonebook</li> </ul>                                                                                                    |
| LDAP Directory   | Configures LDAP directory options, displays LDAP directory by searching. LDAP search does not support entering Non-ASCII characters.                                                                                                    |
| Instant Messages | Displays received instant messages.                                                                                                    |
| Direct IP Call   | Makes direct IP call.                                                                                                    |
| Preference       | <ul> <li>Preference sub menu includes the following options:</li> <li>Do Not Disturb Enables/disables Do Not Disturb on the phone.</li> <li>Forward Call Defines the call forward type and destination number for account 1 or account 2.</li> <li>Ring Tone Configures different ring tones for incoming call.</li> <li>Ring Volume Adjusts ring volume by pressing left/right arrow key.</li> <li>LCD Contrast Adjusts LCD contrast by pressing left/right arrow key.</li> <li>LCD Brightness(Not applicable to GXP1610) Adjusts LCD brightness of idle state and active stateby pressing left/right arrow key.</li> <li>Download SRC XML Triggers the phone to download the XML idle screen file immediately. The XML idle screen server path and downloading method need to be set up correctly from Web GUI first.</li> <li>Erase Custom SCR Erases custom XML idle screen previously loaded on the phone. After erasing it, the phone will show default idle screen.</li> <li>Display Language Selects the language to be displayed on the phone's LCD. Users could select Automatic for local language based on IP location if</li> </ul> |

GXP1610/GXP1620/GXP1625/GXP1628 Administration Guide

|                   | <ul> <li>available.</li> <li>Date Time<br/>Configures time zone and NTP server on the phone.</li> <li>Star Key Lock<br/>Turns on/off keypad lock feature and configures keypad lock<br/>password.</li> </ul>                                                                                                    |  |
|-------------------|----------------------------------------------------------------------------------------------------|--|
| Config            | <ul> <li>Config sub menu includes the following options:</li> <li>SIP</li> <li>Configures SIP Proxy, Outbound Proxy, SIP User ID, SIP Auth ID, SIP Password, SIP Transport and Audio information to register SIP account on the phone.</li> <li>Upgrade <ul> <li>Configures firmware server and config server for upgrading and provisioning the phone.</li> </ul> </li> <li>Factory Reset <ul> <li>Resets the phone to factory default settings.</li> </ul> </li> <li>Layer 2 QoS <ul> <li>Configures802.1Q/VLAN Tag and priority value.</li> </ul> </li> <li>Headset Type <ul> <li>Selects the headset type from normal and Plantronics EHS.</li> </ul> </li> </ul> |  |
| Factory Functions | <ul> <li>Factory Functions sub menu includes the following options:</li> <li>Audio Loopback Speak to the phone using speaker/handset/headset. If you can hear your voice, your audio is working fine. Press Menu button to exit audio loopback mode. </li> <li>Diagnostic Mode All LEDs will light up. Press any key (except MENU key) on the keypad to display the button name in the LCD. Lift and put back the handset or press Menu button to exit diagnostic mode. </li> <li>Keyboard Diagnostic Press all the available keys on the phone. The LCD will display the name for the keys to be pressed to finish the keyboard diagnostic mode. </li> </ul>         |  |
| Network           | Selects IP mode (DHCP/Static IP/PPPoE);ConfiguresPPPoE account ID and password; Configures IP address, Netmask, Gateway, DNS Server 1 and DNS Server 2; Configures 802.1X mode.                                                                                                    |  |
| Call Features     | Configures call forward features for Forward All, Forward Busy, Forward No Answer and No Answer Timeout.                                                                                                    |  |
| Voice Mails       | Displays voicemail message information in the format below:<br>new messages/all messages (urgent messages/all urgent messages)                                                                                                    |  |
| UCM Connection    | <ul> <li>UCM Server List<br/>Displays connected UCM server List.</li> <li>Input Server IP Manually<br/>Specifies Protocol, IP and Port of the target UCM server</li> </ul>                                                                                                    |  |
| Reboot            | Reboots the phone                                                                                                    |  |

The following picture shows the keypad MENU configuration flow.

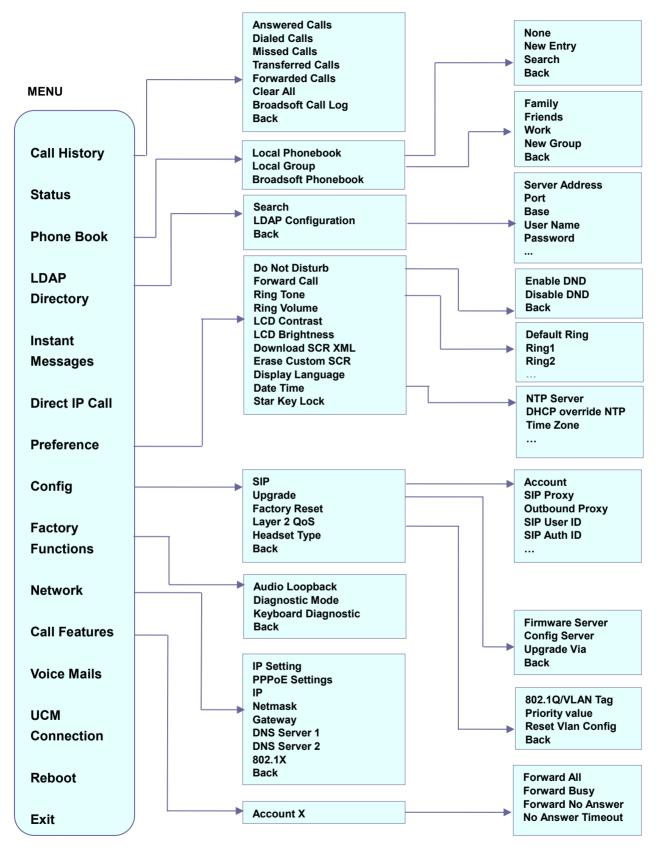

#### Figure 1: Keypad MENU Flow

GXP1610/GXP1620/GXP1625/GXP1628 Administration Guide

### **CONFIGURATION VIA WEB BROWSER**

The GXP1610/GXP1620/GXP1625/GXP1628 embedded Web server responds to HTTP/HTTPS GET/POST requests. Embedded HTML pages allow a user to configure the IP phone through a Web browser such as Microsoft's IE, Mozilla Firefox and Google Chrome.

To access the GXP1610/GXP1620/GXP1625/GXP1628 Web GUI:

- 1. Connect the computer to the same network as the phone;
- 2. Make sure the phone is turned on and shows its IP address. You may check the IP address on LCD;
- 3. Open a Web browser on your computer;
- 4. Enter the phone's IP address in the address bar of the browser;
- 5. Enter the administrator's login and password to access the Web Configuration Menu.

#### Note:

- The computer has to be connected to the same sub-network as the phone. This can be easily done by connecting the computer to the same hub or switch as the phone connected to. In absence of a hub/switch (or free ports on the hub/switch), please connect the computer directly to the PC port on the back of the phone.
- If the phone is properly connected to a working Internet connection, the IP address of the phone will display in MENU->Status->Network Status. This address has the format: xxx.xxx.xxx, where xxx stands for a number from 0-255. Users will need this number to access the Web GUI. For example, if the phone has IP address 192.168.40.154, please enter "http://192.168.40.154"in the address bar of the browser.
- There are two default passwords for the login page:

| User Level          | User  | Password | Web Pages Allowed                                                                                 |
|---------------------|-------|----------|---------------------------------------------------------------------------------------------------|
| End User Level      | user  | 123      | Only Status page, Basic Settings in Advanced Settings page and some settings in maintenance page. |
| Administrator Level | admin | admin    | Browse all pages                                                                                  |

The password is case sensitive with maximum length of 25 characters.

When changing any settings, always SUBMIT them by pressing the SAVE button on the bottom of the
page. After submitting the changes in all the Web GUI pages, reboot the phone to have the changes
take effect if necessary. All the options under Basic Setting and Account Setting, and most of the
options under Advanced Settings do not require reboot after submitting the changes. Under Advanced
Setting, the parameters on network configuration require reboot after update.

### **DEFINITIONS**

This section describes the options in the GXP1610/GXP1620/GXP1625/GXP1628 Web GUI. As mentioned, you can log in as an administrator or an end user.

- Status: Displays the Account status, Network status, and System Info of the phone.
- Account: To configure the SIP account.
- Advanced Settings: To configure Call features, Time settings, Web services, Programmable keys and etc.
- **Maintenance:** To configure Network settings,Web/SSH Access,Upgrading and provisioning,Language, Phonebook and etc.

### **STATUS PAGE DEFINATIONS**

| Status -> Account Statu | IS                                                                                                    |
|-------------------------|----------------------------------------------------------------------------------------------------|
| Account x               | Account index.                                                                                                    |
| SIP User ID             | Displays the configured SIP User ID.                                                                                                    |
| SIP Server              | Displays the configured SIP Server address.                                                                                                    |
| SIP Registration        | Displays SIP registration status YES/NO.                                                                                                    |
| Status -> Network Statu | IS                                                                                                    |
| MAC Address             | Global unique ID of device, in HEX format. The MAC address will be used for provisioning and can be found on the label coming with original box and on the label located on the back of the device.                                                                                                    |
| IP Setting              | DHCP, Static IP or PPPoE.                                                                                                    |
| IPv4 Address            | The IPv4 address obtained on the phone.                                                                                                    |
| IPv6 Address            | The IPv6 address obtained on the phone.                                                                                                    |
| Subnet Mask             | The subnet mask obtained on the phone.                                                                                                    |
| Gateway                 | The gateway address obtained on the phone.                                                                                                    |
| DNS Server 1            | The DNS server address 1.                                                                                                    |
| DNS Server 2            | The DNS server address 2.                                                                                                    |
| PPPoE Link Up           | PPPoE connection status.                                                                                                    |
| NAT Type                | NAT Type                                                                                                    |
| NAT Traversal           | Display the NAT traversal status of Account 1 and Account 2.                                                                                                    |
| Status -> System Info   |                                                                                                    |
| Product Model           | Product model of the phone.                                                                                                    |
| Part Number             | Product part number.                                                                                                    |
| Software Version        | <ul> <li>Boot Version;</li> <li>Core Version;</li> <li>Base Version;</li> <li>Program Version. This is the main firmware release number, which is always used for identifying the software system of the phone;</li> <li>Locale Version. This is the version of localization language package;</li> <li>Recovery Version.</li> </ul> |

| IP Geographic<br>Information | <ul> <li>City. Displays the city name.</li> <li>Language. Displays current language been used.</li> <li>Timezone. Displays current time zone.</li> </ul> |
|------------------------------|----------------------------------------------------------------------------------------------------|
| System Time                  | <ul><li>System up time. Displays system up time since the last reboot.</li><li>System time. Displays current system time on the phone system.</li></ul>  |
| System Status                | GUI and Phone service status.                                                                                                    |
| Core Dump                    | Core dump file that could be downloaded for troubleshooting purpose.                                                                                     |

#### **ACCOUNT PAGE DEFINATIONS**

The GXP1610/GXP1620/GXP1625/GXP1628 has two lines that can be configured to accommodate independent SIP accounts. Every SIP account has an individual configuration page.

| Account x -> General S         | ettings                                                                                                    |  |
|--------------------------------|----------------------------------------------------------------------------------------------------|--|
| Account Active                 | This field indicates whether the account is active. The default setting is "Yes".                                                                                                    |  |
| Account Name                   | The name associated with each account to be displayed on the LCD.                                                                                                    |  |
| SIP Server                     | The URL or IP address, and port of the SIP server. This is provided by your VoIP service provider (ITSP).                                                                                                    |  |
| Secondary SIP Server           | The URL or IP address, and port of the SIP server. This will be used when the primary SIP server fails.                                                                                                    |  |
| Outbound Proxy                 | IP address or Domain name of the Primary Outbound Proxy, Media Gateway, or Session Border Controller. It's used by the phone for Firewall or NAT penetration in different network environments. If a symmetric NAT is detected, STUN will not work and ONLY an Outbound Proxy can provide a solution.                                                                                                    |  |
| SIP User ID                    | User account information, provided by your VoIP service provider (ITSP). It's usually in the form of digits similar to phone number or actually a phone number.                                                                                                    |  |
| SIP Authentication ID          | SIP service subscriber's Authenticate ID used for authentication. It can be identical to or different from the SIP User ID.                                                                                                    |  |
| SIP Authentication<br>Password | The account password required for the phone to authenticate with the ITSP (SIP) server before the account can be registered. After it is saved, this will appear as hidden for security purpose.                                                                                                    |  |
| Name                           | The SIP server subscriber's name (optional) that will be used for Caller ID display.                                                                                                    |  |
| Voice Mail UserID              | This parameter allows you to access voice messages by pressing the MESSAGE button on the phone. This ID is usually the VM portal access number. For example, in Asterisk server, 8500 could be used.                                                                                                    |  |
| Account x -> Network Settings  |                                                                                                    |  |
| DNS Mode                       | <ul> <li>This parameter controls how the Search Appliance looks up IP addresses for hostnames. There are four modes: A Record, SRV, NATPTR/SRV, and Use Configured IP. The default setting is "A Record". If the user wishes to locate the server by DNS SRV, the user may select "SRV" or "NATPTR/SRV". If "Use Configured IP" is selected, please fill in the three fields below:</li> <li>Primary IP: The primary IP address where the phone sends DNS query to;</li> <li>Backup IP 1;</li> <li>Backup IP 2.</li> </ul> |  |

|                                                         | If SIP server is configured as domain name, phone will not send DNS query,<br>but use "Primary IP" or "Backup IP x" to send SIP message if at least one of<br>them are not empty. Phone will try to use "Primary IP" first. After 3 tries<br>without any response, it will switch to "Backup IP x", and then it will switch<br>back to "Primary IP" after 3 re-tries.<br>If SIP server is already an IP address, phone will use it directly even "User<br>Configured IP" is selected.                                                                                                    |
|---------------------------------------------------------|----------------------------------------------------------------------------------------------------|
| NAT Traversal                                           | This parameter configures whether the NAT traversal mechanism is activated.<br>Users could select the mechanism from No, STUN, Keep-Alive, UPnP, Auto<br>or VPN. If set to "STUN" and STUN server is configured, the phone will route<br>according to the STUN server. If NAT type is Full Cone, Restricted Cone or<br>Port-Restricted Cone, the phone will try to use public IP addresses and port<br>number in all the SIP&SDP messages. The phone will send empty SDP<br>packet to the SIP server periodically to keep the NAT port open if it is<br>configured to be "Keep-Alive". Configure this to be "No" if an outbound proxy<br>is used. "STUN" cannot be used if the detected NAT is symmetric NAT. |
| Proxy-Require                                           | A SIP Extension to notify the SIP server that the phone is behind a NAT/Firewall. Do not configure this parameter unless this feature is supported on the SIP server.                                                                                                    |
| Account x -> SIP Settin                                 | gs -> Basic Settings                                                                                                    |
| TEL URI                                                 | If the phone has an assigned PSTN telephone number, this field should be<br>set to "User=Phone". Then a "User=Phone" parameter will be attached to the<br>Request-Line and "TO" header in the SIP request to indicate the E.164<br>number. If set to "Enable", "Tel:" will be used instead of "SIP:" in the SIP<br>request. The default setting is "Disable".                                                                                                    |
| SIP Registration                                        | Selects whether or not the phone will send SIP Register messages to the proxy/server. The default setting is "Yes".                                                                                                    |
| Unregister Before New Registration                      | If set to "Yes", the SIP user's registration information will be cleared when the phone reboots. The SIP Contact header will contain "*" to notify the server to unbind the connection. The default setting is "No".                                                                                                    |
| Register Expiration                                     | Specifies the frequency (in minutes) in which the phone refreshes its registration with the specified registrar. The default value is 60 minutes. The maximum value is 64800 minutes (about 45 days).                                                                                                    |
| Reregister Before<br>Expiration                         | Specifies the time frequency (in seconds) that the phone sends re-registration request before the Register Expiration. The default value is 0.                                                                                                    |
| Local SIP Port                                          | Defines the local SIP port used to listen and transmit. The default value is 5060 for Account 1 and 5062 for Account 2.                                                                                                    |
| SIP Registration Failure<br>Retry Wait Time             | Specifies the interval to retry registration if the process is failed. The default value is 20 seconds.                                                                                                    |
| SIP T1 Timeout                                          | SIP T1 Timeout. The default setting is 0.5 seconds.                                                                                                    |
| SIP T2 Timeout                                          | SIP T2 Timeout. The default setting is 4 seconds.                                                                                                    |
| SIP Transport                                           | Determines the network protocol used for the SIP transport. Users can choose from TCP, UDP and TLS.                                                                                                    |
| SIP URI Scheme when<br>using TLS                        | Specifies if "sip:" or "sips:" will be used when TLS/TCP is selected for SIP Transport. The default setting is "sips:".                                                                                                    |
| Use Actual Ephemeral<br>Port in Contact with<br>TCP/TLS | This option is used to control the port information in the Via header and<br>Contact header. If set to No, these port numbers will use the permanent<br>listening port on the phone. Otherwise, they will use the ephemeral port for<br>the particular connection.                                                                                                    |
| Remove OBP from<br>Route                                | Configures to remove outbound proxy from route. This is used for the SIP Extension to notify the SIP server that the device is behind a NAT/Firewall.                                                                                                    |

| Support SIP Instance                | Defines whether SIP Instance ID is supported or not. The default setting is "Yes".                                                                                                    |
|-------------------------------------|----------------------------------------------------------------------------------------------------|
| SUBSCRIBE for MWI                   | When set to "Yes", a SUBSCRIBE for Message Waiting Indication will be sent periodically. The phone supports synchronized and non-synchronized MWI. The default setting is "No".                                                                                                    |
| SUBSCRIBE for<br>Registration       | When set to "Yes", a SUBSCRIBE for Registration will be sent out periodically. The default setting is "No".                                                                                                    |
| Enable 100rel                       | The use of the PRACK (Provisional Acknowledgment) method enables reliability to SIP provisional responses (1xx series). This is very important in order to support PSTN internetworking. To invoke a reliable provisional response, the 100rel tag is appended to the value of the required header of the initial signaling messages.                                                                                     |
| Caller ID Display                   | When set to "Auto", the phone will look for the caller ID in the order of P-<br>Asserted Identity Header, Remote-Party-ID Header and From Header in the<br>incoming SIP INVITE. When set to "Disabled", all incoming calls are displayed<br>with "Unavailable". When set to "From Header", the phone will display the<br>caller ID based on the From Header in the incoming SIP INVITE. The default<br>setting is "Auto". |
| Use Privacy Header                  | Controls whether the Privacy Header will present in the SIP INVITE message<br>or not. The default setting is "default": the Privacy Header will show in INVITE<br>unless "Huawei IMS" special feature is on. If set to "Yes", the Privacy Header<br>will always show in INVITE. If set to "No", the Privacy Header will not show in<br>INVITE.                                                                            |
| Use P-Preferred-<br>Identity Header | Controls whether the P-Preferred-Identity Header will present in the SIP INVITE message or not. The default setting is "default": the P-Preferred-Identity Header will show in INVITE unless "Huawei IMS" special feature is on.<br>If set to "Yes", the P-Preferred-Identity Header will always show in INVITE.<br>If set to "No", the P-Preferred-Identity Header will not show in INVITE.                              |
| Account x -> SIP Setting            | gs -> Advanced Features                                                                                                    |
| Conference URI                      | Configures the conference URI when using Broadsoft N-way calling feature.                                                                                                    |
| Music On Hold URI                   | Music On Hold URI to call when a call is on hold if server supports it                                                                                                    |
| Special Feature                     | Specifies the server type for special requirements.                                                                                                    |
| Broadsoft Call Center               | Default setting is "No". When set to "Yes", a soft key "BSCCenter" is displayed<br>on LCD. User can access different Broadsoft Call Center agent features via<br>this softkey. Please note that "Feature Key Synchronization" will be enabled<br>regardless of this setting.                                                                                                    |
| Hoteling Event                      | Broadsoft Hoteling event feature. Default setting is "No". With "Hoteling Event" enabled, user can access the Hoteling feature option by pressing the "BSCCenter" softkey.                                                                                                    |
| Call Center Status                  | When set to "Yes", the phone will send SUBSCRIBE to the server to obtain call center status. The default setting is "No".                                                                                                    |
| Feature Key<br>Synchronization      | This feature is used for Broadsoft call feature synchronization. When it's enabled, DND, Call Forward features and Call Center Agent status can be synchronized between Broadsoft server and phone. The default setting is "Disabled".                                                                                                    |
| Publish to Call Center              | When set to "Yes", users could select "Away", "Online" or "Busy" from LCD menu and publish it to call center. The default setting is "No".                                                                                                    |
|                                     |                                                                                                    |
| Account x -> SIP Setting            | gs -> Session Timer                                                                                                    |

|                                            | via an UPDATE or re-INVITE message, the session will be terminated once<br>the session interval expires. Session Expiration is the time (in seconds) where<br>the session is considered timed out, provided no successful session refresh<br>transaction occurs beforehand. The default value is 180 seconds. |
|--------------------------------------------|----------------------------------------------------------------------------------------------------|
| Min-SE                                     | The minimum session expiration (in seconds). The default value is 90 seconds.                                                                                                    |
| Caller Request Timer                       | If set to "Yes" and the remote party supports session timers, the phone will use a session timer when it makes outbound calls.                                                                                                    |
| Callee Request Timer                       | If set to "Yes" and the remote party supports session timers, the phone will use a session timer when it receives inbound calls.                                                                                                    |
| Force Timer                                | If Force Timer is set to "Yes", the phone will use the session timer even if the remote party does not support this feature. If Force Timer is set to "No", the phone will enable the session timer only when the remote party supports this feature. To turn off the session timer, select "No".             |
| UAC Specify Refresher                      | As a Caller, select UAC to use the phone as the refresher; or select UAS to use the Callee or proxy server as the refresher.                                                                                                    |
| UAS Specify Refresher                      | As a Callee, select UAC to use caller or proxy server as the refresher; or select UAS to use the phone as the refresher.                                                                                                    |
| Force INVITE                               | The Session Timer can be refreshed using the INVITE method or the UPDATE method. Select "Yes" to use the INVITE method to refresh the session timer.                                                                                                    |
| Account x -> SIP Setting                   | gs -> Security Settings                                                                                                    |
| Check Domain<br>Certificates               | Choose whether the domain certificates will be checked or not when TLS/TCP is used for SIP Transport. The default setting is "No".                                                                                                    |
| Validate Incoming<br>Messages              | Choose whether the incoming messages will be validated or not. The default setting is "No".                                                                                                    |
| Check SIP User ID for incoming INVITE      | If set to "Yes", SIP User ID will be checked in the Request URI of the incoming INVITE. If it doesn't match the phone's SIP User ID, the call will be rejected. The default setting is "No".                                                                                                    |
| Accept Incoming SIP<br>from Proxy Only     | When set to "Yes", the SIP address of the Request URL in the incoming SIP message will be checked. If it doesn't match the SIP server address of the account, the call will be rejected. The default setting is "No".                                                                                         |
| Authenticate Incoming INVITE               | If set to "Yes", the phone will challenge the incoming INVITE for authentication with SIP 401 Unauthorized response. The default setting is "No".                                                                                                    |
| Account x ->Audio Sett                     | ings                                                                                                    |
| Send DTMF                                  | Specifies the mechanism to transmit DTMF digits. There are 3 supported modes: in audio which means DTMF is combined in the audio signal (not very reliable with low-bit-rate codecs), via RTP (RFC2833), or via SIP INFO.                                                                                     |
| DTMF Payload Type                          | Configures the payload type for DTMF using RFC2833. The default value is 101.                                                                                                    |
| Preferred Vocoder                          | 6 different vocoder types are supported on the phone, including G.711 U-law (PCMU), G.711 A-law (PCMA), G.723.1(pending), G.729A/B, G.722 (wide band), and G726-32. Users can configure vocoders in a preference list that is included with the same preference order in SDP message.                         |
| Use First Matching<br>Vocoder in 2000K SDP | When set to "Yes", the device will use the first matching vocoder in the received 2000K SDP as the codec. The default setting is "No".                                                                                                    |
| Disable Multiple m line in SDP             | If enabled, the phone always responses 1 m line in SDP regardless multiple m lines are offered.                                                                                                    |
| SRTP Mode                                  | Enables the SRTP mode based on your selection. The default setting is "Disabled".                                                                                                    |

| Symmetric RTP            | Defines whether symmetric RTP is supported or not. The default setting is "No".                                                                                                    |
|--------------------------|----------------------------------------------------------------------------------------------------|
| Silence Suppression      | Controls the silence suppression/VAD feature of the audio codec except for G.723 (pending) and G.729. If set to "Yes", when silence is detected, a small quantity of VAD packets (instead of audio packets) will be sent during the period of no talking. If set to "No", this feature is disabled. The default setting is "No".                                                                                                    |
| Voice Frames Per TX      | Configures the number of voice frames transmitted per packet. When configuring this, it should be noted that the "ptime" value for the SDP will change with different configurations here. This value is related to the codec used and the actual frames transmitted during the in payload call. For end users, it is recommended to use the default setting, as incorrect settings may influence the audio quality.                                                                                                    |
| G.726-32 Packing<br>Mode | Selects "ITU" or "IETF" for G.726-32 packing mode. The default setting is "IETF".                                                                                                    |
| Jitter Buffer Type       | Selects either Fixed or Adaptive based on network conditions. The default setting is "Adaptive".                                                                                                    |
| Jitter Buffer Length     | Defines jitter buffer length based on network conditions.                                                                                                    |
| Account x -> Call Settin | gs                                                                                                    |
| Early Dial               | Selects whether or not to enable early dial. If it's set to "Yes", the SIP proxy must support 484 response. The default setting is "No".                                                                                                    |
| Dial Plan Prefix         | Sets the prefix added to each dialed number.                                                                                                    |
|                          | <ul> <li>A dial plan establishes the expected number and pattern of digits for a telephone number. This parameter configures the allowed dial plan for the phone.</li> <li>Dial Plan Rules: <ol> <li>Accepted Digits: 1,2,3,4,5,6,7,8,9,0, *, #, A,a,B,b,C,c,D,d;</li> <li>Grammar: x - any digit from 0-9; <ol> <li>xx+ - at least 2 digit numbers</li> <li>xx - only 2 digit numbers</li> <li>xx only 2 digit numbers</li> <li>- exclude</li> <li>[3-5] - any digit of 3, 4, or 5</li> <li>[147] - any digit of 1, 4, or 7</li> <li>&lt;2=011&gt; - replace digit 2 with 011 when dialing</li> <li>+ the OR operand</li> </ol> </li> </ol></li></ul>                                                                                                    |
| Dial Plan                | <ul> <li>Example 1: {[369]11   1617xxxxx}<br/>Allow 311, 611, and 911 or any 10 digit numbers with leading digits 1617;</li> <li>Example 2: {^1900x+   &lt;=1617&gt;xxxxx}<br/>Block any number of leading digits 1900 or add prefix 1617 for any dialed 7<br/>digitnumbers;</li> <li>Example 3: {1xxx[2-9]xxxxx   &lt;2=011&gt;x+}<br/>Allows any number with leading digit 1 followed by a 3 digit number, followed<br/>by any number between 2 and 9, followed by any 7 digit number OR Allows<br/>any length of numbers with leading digit 2, replacing the 2 with 011 when<br/>dialed.</li> <li>Example of a simple dial plan used in a Home/Office in the US:<br/>{^1900x.   &lt;=1617&gt;[2-9]xxxxxx   1[2-9]xx[2-9]xxxxx   011[2-9]x.   [3469]11 }</li> </ul> |

|                                   | <ul> <li>Explanation of example rule (reading from left to right):</li> <li>^1900x prevents dialing any number started with 1900;</li> <li>&lt;=1617&gt;[2-9]xxxxx - allows dialing to local area code (617) numbers by dialing7 numbers and 1617 area code will be added automatically;</li> <li>1[2-9]xx[2-9]xxxxx  - allows dialing to any US/Canada Number with 11 digitslength;</li> <li>011[2-9]x - allows international calls starting with 011;</li> <li>[3469]11 - allows dialing special and emergency numbers 311, 411, 611 and 911.</li> </ul> Note: In some cases where the user wishes to dial strings such as *123 to activate voice mail or other applications provided by their service provider, the * should be predefined inside the dial plan feature. An example dial plan will be: { *x+ } which allows the user to dial * followed by any length of numbers.                                                                                              |
|-----------------------------------|----------------------------------------------------------------------------------------------------|
| Delayed Call Forward<br>Wait Time | Defines the timeout (in seconds) before the call is forwarded on no answer. Valid range is 1 to 120.                                                                                                    |
| Enable Call Features              | The default setting is "Yes". When enabled, call features using star codes will besupported locally. If set to "No", Call Features and DND options under LCD menu are supported. And ForwardAll softkey will not be displayed in LCD for Account 1.                                                                                                    |
| Call Log                          | Configures Call Log setting on the phone. You can log all calls, only log incoming/outgoing calls or disable call log. The default setting is "Log All Calls".                                                                                                    |
| Account Ring Tone                 | Configures ring tone for the account.                                                                                                    |
| Match Incoming Caller<br>ID       | <ul> <li>Specifies matching rules with number, pattern or Alert Info text. When the incoming caller ID or Alert Info matches the rule, the phone will ring with selected distinctive ringtone. Matching rules:</li> <li>Specific caller ID number. For example, 8321123;</li> <li>A defined pattern with certain length using x and + to specify, where x could be any digit from 0 to 9. Samples: xx+ : at least 2-digit number;</li> <li>xx = only 2-digit number;</li> <li>[345]xx: 3-digit number with the leading digit of 3, 4 or 5;</li> <li>[6-9]xx: 3-digit number with the leading digit from 6 to 9.</li> <li>Alert Info text</li> <li>Users could configure the matching rule as certain text (e.g., priority) and select the custom ring tone mapped to it. The custom ring tone will be used if the phone receives SIP INVITE with Alert-Info header in the following format: Alert-Info: <a href="http://127.0.0.1">http://127.0.0.1</a>; info=priority</li> </ul> |
| Ring Timeout                      | Defines the timeout (in seconds) for the rings on no answer. The default setting is 60 seconds.                                                                                                    |
| Send Anonymous                    | If set to "Yes", the "From" header in outgoing INVITE messages will be set to anonymous, essentially blocking the Caller ID to be displayed.                                                                                                    |
| Anonymous Call<br>Rejection       | If set to "Yes", anonymous calls will be rejected. The default setting is "No".                                                                                                    |
| Auto Answer                       | If set to "Yes", the phone will automatically turn on the speaker phone to answer incoming calls after a short reminding beep.                                                                                                    |

| Allow Auto Answer by<br>Call-Info   | If set to "Yes", the phone will automatically turn on the speaker phone to<br>answer incoming calls after a short reminding beep, based on the SIP info<br>header sent from the server/proxy. The default setting is "No".                                                   |
|-------------------------------------|----------------------------------------------------------------------------------------------------|
| Custom Call-Info for<br>Auto Answer | Used in addition to match the contents of the info parameter in the Call-Info header for auto answer.                                                                                                    |
| Refer-To Use Target<br>Contact      | If set to "Yes", the "Refer-To" header uses the transferred target's Contact header information for attended transfer. The default setting is "No".                                                                                                    |
| Transfer on Conference<br>Hangup    | Defines whether or not the call is transferred to the other party if the initiator of the conference hangs up. The default setting is"No".                                                                                                    |
| No Key Entry<br>Timeout(s)          | Defines the timeout (in seconds) for no key entry. If no key is pressed after the timeout, the digits will be sent out. The default value is 4 seconds.                                                                                                    |
| Use # as Dial Key                   | Allows users to configure the "#" key as the "Send" key. If set to "Yes", the "#" key will immediately dial out the input digits. In this case, this key is essentially equivalent to the "Send" key. If set to "No", the "#" key is included as part of the dialing string. |
| DND Call Feature On                 | Defines the feature code to turn on DND.                                                                                                    |
| DND Call Feature Off                | Defines the feature code to turn off DND.                                                                                                    |

### SETTINGS PAGE DEFINATIONS

| Settings -> General Set   | tings                                                                                                    |  |
|---------------------------|----------------------------------------------------------------------------------------------------|--|
| Local RTP Port            | This parameter defines the local RTP port used to listen and transmit. It is the base RTP port for channel 0. When configured, channel 0 will use this port _value for RTP; channel 1 will use port_value+2 for RTP. Local RTP port ranges from 1024 to 65400 and must be even. The default value is 5004.      |  |
| Use Random Port           | When set to "Yes", this parameter will force random generation of both the local SIP and RTP ports. This is usually necessary when multiple phones are behind the same full cone NAT. The default setting is "Yes" (This parameter must be set to "No" for Direct IP Calling to work).                          |  |
| Keep-alive Interval       | Specifies how often the phone sends a blank UDP packet to the SIP server in order to keep the "ping hole" on the NAT router to open. The default setting is 20 seconds.                                                                                                    |  |
| Use NAT IP                | The NAT IP address used in SIP/SDP messages. This field is blank at the default settings. It should ONLY be used if it's required by your ITSP.                                                                                                    |  |
| STUN Server               | The IP address or Domain name of the STUN server. STUN resolution results are displayed in the STATUS page of the Web GUI. Only non-symmetric NAT routers work with STUN.                                                                                                    |  |
| Public Mode               | Configures to turn on/off public mode for hot desking feature on the phone. If set to "Yes", users would need fill in the SIP Server address for account 1 as well. Then reboot the phone. When the phone boots up, users will require entering SIP User ID and Password on the LCD to login and use the phone. |  |
|                           | <b>Note:</b><br>When the phone is in public mode login screen, press CONF button will have the IP address of the phone displayed.                                                                                                    |  |
| Settings -> Call Features |                                                                                                    |  |
| Off-hook Auto Dial        | Configures a User ID/extension to dial automatically when the phone is offhook. The phone will use the first account to dial out. The default setting is "No".                                                                                                    |  |
| Off-hook Timeout          | If configured, when the phone is onhook, it will go offhook after the timeout (in                                                                                                    |  |
|                           | GXP1610/GXP1620/GXP1625/GXP1628 Page 27 of 47                                                                                                    |  |

Administration Guide

|                                                                             | seconds). The default value is 30 seconds.                                                                                                    |
|-----------------------------------------------------------------------------|----------------------------------------------------------------------------------------------------|
| Intercom User ID                                                            | Configures the intercom extension number for account 1 to dial out. This User ID is mapped to the INTERCOM button on the phone.                                                                                                    |
| Disable Call Waiting                                                        | Disables the call waiting feature. The default setting is "No".                                                                                                    |
| Disable Call Waiting<br>Tone                                                | Disables the call waiting tone when call waiting is on. The default setting is "No".                                                                                                    |
| Disable Direct IP Call                                                      | Disables Direct IP Call. The default setting is "No".                                                                                                    |
| Use Quick IP Call mode                                                      | When set to "Yes", users can dial an IP address under the same LAN/VPN segment by entering the last octet in the IP address. To dial quick IP call, offhook the phone and dial #XXX (X is 0-9 and XXX <=255), phone will make direct IP call to aaa.bbb.ccc.XXX where aaa.bbb.ccc comes from the local IP address REGARDLESS of subnet mask. #XX or #X are also valid so leading 0 is not required (but OK). No SIP server is required to make quick IP call. The default setting is "No". |
| Disable Conference                                                          | Disables the Conference function. The default setting is "No".                                                                                                    |
| Disable in-call DTMF<br>Display                                             | When it's set to "Yes", the DTMF digits entered during the call will not display. The default setting is "No".                                                                                                    |
| Mute Key Functions<br>While Idle                                            | When set to "DND", the DND will be enabled for future incoming call if pressing MUTE key in idle state; If this feature is set to "Idle Mute", MUTE key will take effect in idle state and future incoming call will be answered with mute; Otherwise, MUTE key will not take effect in idle state.                                                                                                    |
| Disable Transfer                                                            | Disables the Transfer function. The default setting is "No".                                                                                                    |
| In-call dial number on<br>pressing transfer key                             | Configures the number for the phone to dial as DTMF during the call using TRAN button.                                                                                                    |
| Auto-Attended Transfer                                                      | If set to "Yes", the phone will use attended transfer by default. The default setting is "No".                                                                                                    |
| Do Not Escape #<br>as %23 in SIP URI                                        | Specifies whether to replace # by %23or not for some special situations. The default setting is "No".                                                                                                    |
| Click-To-Dial Feature                                                       | Enables Click-To-Dial feature. The default setting is "Disabled".                                                                                                    |
| Call History Flash<br>Writing:<br>Write Timeout                             | Defines the interval (in seconds) to save the call history to phone's flash. The default value is 300 seconds.                                                                                                    |
| Call History Flash<br>Writing:<br>Max Unsaved Log                           | Defines the number of unsaved logs before written to phone's flash. The default value is 200 entries.                                                                                                    |
| Settings ->Multicast page                                                   | ging                                                                                                    |
| Paging Barge                                                                | During active call if incoming multicast page is higher than this value the call will be held and multicast page will be played.                                                                                                    |
| Paging Priority Active                                                      | If enabled, during a multicast page if another rmulticast is received with higher priority, that one will be played instead.                                                                                                    |
| Multicast Paging Codec                                                      | The codec for sending multicast pages, there are 7 codecs could be used: PCMU, PCMA, G.723.1, G.726-32, G.729A/B, G.722(wide band), iLBC. The default setting is "PCMU". (GXP1628 only)                                                                                                    |
| Multicast Listening                                                         | Defines multicast listening addresses and labels. GXP16xx phone can listen to at most 10 multicast address with different priorities.                                                                                                    |
| Settings -> Ring Tone                                                       |                                                                                                    |
| Call Progresses Tones:<br>System Ring Tone<br>Dial Tone<br>Second Dial Tone | Configures ring or tone frequencies based on parameters from local telecom.<br>The default value is North American standard.Frequencies should be<br>configured with known values to avoid uncomfortable high pitch sounds.                                                                                                    |
|                                                                             |                                                                                                    |

| Message Waiting<br>Ring Back Tone<br>Call-Waiting Tone<br>Busy Tone<br>Reorder Tone | <b>Syntax</b> : f1=val,f2=val[,c=on1/off1[-on2/off2[-on3/off3]]];<br>(Frequencies are in Hz and cadence on and off are in 10ms)<br>ON is the period of ringing ("On time" in 'ms') while OFF is the period of<br>silence. In order to set a continuous ring, OFF should be zero. Otherwise it<br>will ring ON ms and a pause of OFF ms and then repeat the pattern. Up to<br>three cadences are supported.                                                                                                    |
|-------------------------------------------------------------------------------------|----------------------------------------------------------------------------------------------------|
| Call Waiting Tone Gain                                                              | Configures the call waiting tone gain to adjust call waiting tone volume. The default setting is "Low".                                                                                                    |
| Settings -> Audio Contr                                                             | ol                                                                                                    |
| Headset Key Mode                                                                    | <ul> <li>When headset is connected to the phone, users could use the HEADSET button in "Default Mode" or "Toggle Headset/Speaker".</li> <li>Default Mode: <ul> <li>When the phone is in idle, press HEADSET button to off hook the phone and make calls by using headset. Headset icon will display on the screen in dialing/talking status.</li> <li>When there is an incoming call, press HEADSET button to pick up the call using headset.</li> <li>When there is an active call using headset, press HEADSET button to hang up the call.</li> <li>When Speaker/Handset is being used in dialing/talking status, press HEADSET button to switch to headset. Or press speaker/Handset to switch back to the previous mode.</li> </ul> </li> <li>Toggle Headst/Speaker: <ul> <li>When the phone is in idle, press HEADSET button to switch to Headset mode. The headset icon will display on the left side of the screen. In this mode, if pressing Speaker button or Line key to off hook the phone, headset will be used.</li> <li>When there is an active call, press HEADSET button to toggle between Headset and Speaker.</li> </ul> </li> </ul> |
| Headset Type                                                                        | Selects whether the connected headset is normal RJ11 headset, Plantronics EHS headset.                                                                                                    |
| Always Ring Speaker                                                                 | Configures to enable or disable the speaker to ring when headset is used on "Toggle Headset/Speaker" mode. If set to "Yes", when the phone is in Headset "Toggle Headset/Speaker" mode, both headset and speaker will ring on incoming call. The default setting is "No".                                                                                                    |
| Headset TX gain                                                                     | Configures the transmission gain of the headset. The default value is 0dB.                                                                                                    |
| Headset RX gain                                                                     | Configures the receiving gain of the headset. The default value is 0dB.                                                                                                    |
| Handset TX gain                                                                     | Configures the transmission gain of the handset. The default value is 0dB.                                                                                                    |
| Settings -> LCD Display                                                             | /                                                                                                    |
| Backlight Brightness:<br>Active                                                     | Configures the LCD backlight brightness level (from 0 to 8) for phone's active status. The default value is 6. Note: This options is not applicable to GXP1610.                                                                                                    |
| Backlight Brightness:<br>Idle                                                       | Configures the LCD backlight brightness level (from 0 to 8) for phone's idle status. The default value is 2. Note: This options is not applicable to GXP1610                                                                                                    |
| LCD Contrast                                                                        | Configures the LCD contrast level (from 0 to 20). The default value is 14.                                                                                                    |
|                                                                                     |                                                                                                    |

| Disable Missed Call<br>Backlight            | When it's set to "Yes", the LCD backlight will not be turned on when there is a new missed call. The default setting is "No".                                                                                                    |
|---------------------------------------------|----------------------------------------------------------------------------------------------------|
| Ū                                           | Note:<br>This option is not applicable to GXP1610.                                                                                                    |
| Settings -> Date and Tir                    | ne                                                                                                    |
| NTP Server                                  | Defines the URL or IP address of the NTP server. The phone may obtain the date and time from the server.                                                                                                    |
| Allow DHCP Option 42<br>Override NTP Server | Defines whether DHCP Option 42 should override NTP server or not. When enabled, DHCP Option 42 will override the NTP server if it's set up on the LAN. The default setting is "Yes".                                                                                                    |
| Time Zone                                   | Configures the date/time used on the phone according to the specified time zone.                                                                                                    |
|                                             | This parameter allows the users to define their own time zone.<br>The syntax is: <b>std offset dst [offset], start [/time], end [/time]</b><br>Default is set to: <b>MTZ+6MDT+5,M4.1.0,M11.1.0</b>                                                                                                    |
| Self-Defined Time Zone                      | <ul> <li>MTZ+6MDT+5</li> <li>This indicates a time zone with 6 hours offset with 1 hour ahead which is U.S central time. If it is positive (+) if the local time zone is west of the Prime Meridian (A.K.A: International or Greenwich Meridian) and negative (-) if it is east.</li> <li>M4.1.0,M11.1.0</li> <li>The 1st number indicates Month: 1,2,3, 12 (for Jan, Feb,, Dec)</li> <li>The 2nd number indicates the nth iteration of the weekday: (1st Sunday, 3<sup>rd</sup>Tuesday)</li> <li>The 3rd number indicates weekday: 0,1,2,,6( for Sun, Mon, Tues,, Sat)</li> <li>Therefore, this example is the DST which starts from the First Sunday of April to the 1st Sunday of November.</li> </ul> |
| Date Display Format                         | Configures the date display format on the LCD. The following formats are<br>supported:<br>yyyy-mm-dd: 2012-07-02<br>mm-dd-yyyy: 07-02-2012<br>dd-mm-yyyy: 02-07-2012<br>dddd, MMMM dd: Friday, October 12<br>MMMM dd, dddd: October 12, Friday                                                                                                    |
| Time Display Format                         | Configures the time display in 12-hour or 24-hour format on the LCD. The default setting is in 12-hour format.                                                                                                    |
| Settings -> Web Service                     |                                                                                                    |
| Enable Weather<br>Update                    | Configures to enable or disable weather update on the phone. The default setting is "Yes". If set to "No", the weather information screen will not show.                                                                                                    |
| City Code                                   | Configures weather city code for the phone to look up the weather information. The default setting is "Automatic" and the weather information will be obtained based on the IP location of the phone if available. Otherwise, specify the self-defined city code. For example, USCA0638 is the city code for Los Angeles, CA, United States. It also accepts zip code to define the city. For example, 910007 is the zip code for Los Angeles, CA.                                                                                                    |
| Update Interval                             | Specifies the weather update interval (in minutes). The default value is 15 minutes.                                                                                                    |
| Degree Unit                                 | Specifies the degree unit for the weather information to display on the phone.                                                                                                    |
| Settings -> XML Applica                     | ations                                                                                                    |

|                                   | Configures to enable idle screen XML download. Users could select                                                                                                    |
|-----------------------------------|----------------------------------------------------------------------------------------------------|
| Idle Screen XML<br>Download       | HTTP/HTTPS/TFTP to download the XML idle screen file. The default setting is "No".                                                                                                    |
| Download Screen XML<br>At Boot-up | If set to "Yes", the idle screen XML file will be downloaded when the phone boots up. The default setting is "No".                                                                                                    |
| User Custom Filename              | Specifies the custom file for the idle screen XML file to be downloaded.                                                                                                    |
| Idle Screen XML Server<br>Path    | Configures the server path to download the idle screen XML file. This field could be IP address or URL, with up to 256 characters.                                                                                                    |
| Settings -> Programma             | ble Keys                                                                                                    |
|                                   | Assigns a function to the corresponding line key. The key mode options are:                                                                                                    |
|                                   | • Line                                                                                                    |
|                                   | Regular line key to open up a line and switch line. The Value field can be left blank.                                                                                                    |
|                                   | Shared Line                                                                                                    |
|                                   | Share line for Shared Line Appearance feature. Select the Account registered as Shared line for the line key. The Value field can be left blank.                                                                                      |
|                                   | Speed Dial                                                                                                    |
|                                   | Select the Account to dial from. And enter the Speed Dial number in the Value field to be dialed.                                                                                                    |
|                                   | Speed Dial via active account                                                                                                    |
|                                   | Similar to Speed Dial but it will dial based on the current active account.                                                                                                    |
|                                   | For example, if the phone is offhook and account 2 is active, it will call the configured Speed Dial number using account 2.                                                                                                    |
|                                   | <ul> <li>Busy Lamp Field(BLF)<br/>Select the Account to monitor the BLF status. Enter the extension number</li> </ul>                                                                                                    |
|                                   | in the Value field to be monitored.                                                                                                    |
|                                   | • Eventlist BLF                                                                                                    |
|                                   | This option is similar to the BLF option but in this case the PBX collects the information from the phones and sends it out in one single notify message. PBX server has to support this feature.                                     |
| Line Key X                        | Presence Watcher                                                                                                    |
|                                   | This option has to be supported by a presence server and it is tied to the "Do Not Disturb" status of the phone's extension.                                                                                                    |
|                                   | Dial DTMF                                                                                                    |
|                                   | Enter a series of DTMF digits in the Value field to be dialed during the call. "Enable MPK Sending DTMF"has to be set to "Yes" first.                                                                                                 |
|                                   | • Voice Mail Select Account and enter the Voice Mail access number in the Value field.                                                                                                    |
|                                   | Call Return                                                                                                    |
|                                   | The last answered calls can be dialed out by using Call Return. The Value field should be left blank. Also, this option is not binding to the account and the call will be returned based on the account with the last answered call. |
|                                   | <ul> <li>Transfer<br/>Select Account, and enter the number in the Value field to be transferred<br/>(blind transfer) during the call</li> </ul>                                                                                       |
|                                   | <ul><li>(blind transfer) during the call.</li><li>Call Park</li></ul>                                                                                                    |
|                                   | Select Account, and enter the call park extension in the Value field to park/pick up the call.                                                                                                    |
|                                   | • Intercom                                                                                                    |
|                                   | Select Account, and enter the extension number in the Value field to do the intercom.                                                                                                    |
|                                   |                                                                                                    |

|                    | <ul> <li>LDAP Search         This option is to narrow the LDAP search scope. Enter the LDAP search base in the Name field. It could be the same or different from the Base in LDAP configuration under Advanced Settings. The Base in LDAP configuration will be used if the Name field is left blank. Enter the LDAP Name/Number filter in the Value field. LDAP search does not support entering Non-ASCII characters     <li>Multicast Paging         This option is for multicast sending. Enter Line key description in Description filed and multicast sending address in Value field.     </li> </li></ul>                                                                                                    |
|--------------------|----------------------------------------------------------------------------------------------------|
|                    | <ul> <li>(This feature is for GXP1628 only.) Assigns a function to the corresponding Multi-Purpose Key. The key mode options are:</li> <li>Line <ul> <li>Regular line key to open up a line and switch line. The Value field can be left blank.</li> </ul> </li> <li>Shared Line <ul> <li>Shared Line for Shared Line Appearance feature. Select the Account registered as Shared line for the line key. The Value field can be left blank.</li> </ul> </li> <li>Speed Dial <ul> <li>Select the Account to dial from. And enter the Speed Dial number in the Value field to be dialed.</li> </ul> </li> <li>Speed Dial via active account <ul> <li>Similar to Speed Dial but it will dial based on the current active account. For example, if the phone is offhook and account 2 is active, it will call the configured Speed Dial number using account 2.</li> </ul> </li> </ul>                                                                                                    |
| Multi-Purpose Keys | <ul> <li>Busy Lamp FreudoLT /<br/>Select the Account to monitor the BLF status. Enter the extension number<br/>in the Value field to be monitored.</li> <li>Eventlist BLF<br/>This option is similar to the BLF option but in this case the PBX collects<br/>the information from the phones and sends it out in one single notify<br/>message. PBX server has to support this feature.</li> <li>Presence Watcher<br/>This option has to be supported by a presence server and it is tied to the<br/>"Do Not Disturb" status of the phone's extension.</li> <li>Dial DTMF<br/>Enter a series of DTMF digits in the Value field to be dialed during the<br/>call. "Enable MPK Sending DTMF" has to be set to "Yes" first.</li> <li>Voice Mail<br/>Select Account and enter the Voice Mail access number in the Value field.</li> <li>Call Return<br/>The last answered calls can be dialed out by using Call Return. The Value<br/>field should be left blank. Also, this option is not binding to the account<br/>and the call will be returned based on the account with the last answered<br/>call.</li> <li>Transfer<br/>Select Account, and enter the number in the Value field to be transferred<br/>(blind transfer) during the call.</li> <li>Call Park<br/>Select Account, and enter the call park extension in the Value field to<br/>park/pick up the call.</li> </ul> |
|                    | <ul> <li>Intercom<br/>Select Account, and enter the extension number in the Value field to do</li> </ul>                                                                                                    |

| • | the intercom.<br>LDAP Search                                                                                                    |
|---|----------------------------------------------------------------------------------------------------|
|   | This option is to narrow the LDAP search scope. Enter the LDAP search<br>base in the Name field. It could be the same or different from the Base in<br>LDAP configuration under Advanced Settings. The Base in LDAP<br>configuration will be used if the Name field is left blank. Enter the LDAP<br>Name/Number filter in the Value field. LDAP search does not support |
|   | entering Non-ASCII characters                                                                                                    |
| • | Multicast Paging<br>This option is for multicast sending. Enter Line key description in<br>Description filed and multicast sending address in Value field.                                                                                                    |

#### **NETWORK PAGE DEFINITIONS**

| Network -> Basic Setting       | JS                                                                                                    |
|--------------------------------|----------------------------------------------------------------------------------------------------|
| Internet Protocol              | Selects Prefer IPv4 or Prefer IPv6.                                                                                                    |
| IPv4 Address Type              | Allows users to configure the appropriate network settings on the phone to obtain IPv4 address. Users could select "DHCP", "Static IP" or "PPPoE". By default, it is set to "DHCP".        |
| Host name (Option 12)          | Specifies the name of the client. This field is optional but may be required by some Internet Service Providers.                                                                           |
| Vendor Class ID<br>(Option 60) | Used by clients and servers to exchange vendor class ID.                                                                                                    |
| PPPoE Account ID               | Enter the PPPoE account ID.                                                                                                    |
| PPPoE Password                 | Enter the PPPoE Password.                                                                                                    |
| PPPoE Service Name             | Enter the PPPoE Service Name.                                                                                                    |
| IPv4 Address                   | Enter the IP address when static IP is used.                                                                                                    |
| Subnet Mask                    | Enter the Subnet Mask when static IP is used for IPv4.                                                                                                    |
| Gateway                        | Enter the Default Gateway when static IP is used for IPv4.                                                                                                    |
| DNS Server 1                   | Enter the DNS Server 1 when static IP is used for IPv4.                                                                                                    |
| DNS Server 2                   | Enter the DNS Server 2 when static IP is used for IPv4.                                                                                                    |
| Preferred DNS Server           | Enter the Preferred DNS Server for IPv4.                                                                                                    |
| IPv6 Address Type              | Allows users to configure the appropriate network settings on the phone to obtain IPv6 address. Users could select "Auto-configured" or "Statically configured" for the IPv6 address type. |
| Static IPv6 Address            | Enter the static IPv6 address when Full Static is used in "Statically configured" IPv6 address type.                                                                                       |
| IPv6 Prefix Length             | Enter the IPv6 prefix length when Full Static is used in "Statically configured" IPv6 address type.                                                                                        |
| IPv6 Prefix                    | Enter the IPv6 Prefix (64 bits) when Prefix Static is used in "Statically configured" IPv6 address type.                                                                                   |
| DNS Server 1                   | Enter the DNS Server 1 for IPv6.                                                                                                    |
| DNS Server 2                   | Enter the DNS Server 2 for IPv6.                                                                                                    |
| Preferred DNS server           | Enter the Preferred DNS Server for IPv6.                                                                                                    |
| Network -> Advanced Se         | ettings                                                                                                    |
| 802.1X mode                    | Allows the user to enable/disable 802.1X mode on the phone. The default value is disabled. It can be set to EAP-MD5, EAP-TLS or EAP-PEAPv0/MSCHAPv2.                                       |

| 802.1X Identity                      | Enter the Identity for the 802.1X mode.                                                                                                    |
|--------------------------------------|----------------------------------------------------------------------------------------------------|
| MD5 Password                         | Enter the MD5 Password for the 802.1X mode.                                                                                                    |
| 802.1X CA Certificate                | Upload 802.1X CA certificate to the phone; or delete existed 802.1X CA certificate from the phone.                                                                                                    |
| 802.1X Client Certificate            | Upload 802.1X Client certificate to the phone; or delete existed 802.1X Client certificate from the phone.                                                                                                    |
| HTTP Proxy                           | Specifies the HTTP proxy URL for the phone to send packets to. The proxy server will act as an intermediary to route the packets to the destination.                                                             |
| HTTPS Proxy                          | Specifies the HTTPS proxy URL for the phone to send packets to. The proxy server will act as an intermediary to route the packets to the destination.                                                            |
| Layer 3 QoS                          | Defines the Layer 3 QoS parameter. This value is used for IP Precedence, Diff-Serv or MPLS. The default value is 12.                                                                                             |
| Layer 2 QoS<br>802.1Q/VLAN Tag       | Assigns the VLAN Tag of the Layer 2 QoS packets. The default value is 0.                                                                                                    |
| Layer 2 QoS 802.1p<br>Priority Value | Assigns the priority value of the Layer2 QoS packets. The default value is 0.                                                                                                    |
| PC Port Mode                         | Configures the PC port mode. When set to "Mirrored", the traffic in the LAN port will go through PC port as well and packets can be captured by connecting a PC to the PC port. The default setting is "Enable". |
| PC Port VLAN Tag                     | Assigns the VLAN Tag of the PC port.                                                                                                    |
| PC Port Priority Value               | Assigns the priority value of the PC port.                                                                                                    |
| Enable LLDP                          | Control the LLDP (Link Layer Discovery Protocol) service.                                                                                                    |

#### **MAINTENANCE PAGE DEFINITIONS**

| Maintenance -> Web Acc                  | cess                                                                                                    |
|-----------------------------------------|----------------------------------------------------------------------------------------------------|
| End User Password                       | Allows the administrator to set the password for user-level web GUI access. This field is case sensitive with a maximum length of 30 characters.                                                |
| Confirm Password                        | Confirms the end user password field to be the same as above.                                                                                                    |
| Admin Password                          | Allows users to change the admin password. The password field is purposely hidden for security purpose. This field is case sensitive with a maximum length of 30 characters.                    |
| Confirm Password                        | Confirms the admin password field to be the same as above.                                                                                                    |
| Maintenance ->Upgrade                   | and Provisioning                                                                                                    |
| Firmware Upgrade and<br>Provisioning    | Specifies how firmware upgrading and provisioning request to be sent:<br>Always Check for New Firmware, Check New Firmware only when F/W<br>pre/suffix changes, Always Skip the Firmware Check. |
| XML Config File<br>Password             | The password for encrypting the XML configuration file using OpenSSL. This is required for the phone to decrypt the encrypted XML configuration file.                                           |
| HTTP/HTTPS User<br>Name                 | The user name for the HTTP/HTTPS server.                                                                                                    |
| HTTP/HTTPS Password                     | The password for the HTTP/HTTPS server.                                                                                                    |
| Always Authenticate<br>Before Challenge | Only applies to HTTP/HTTPS. If enabled, the phone will send credentials before being challenged by the server.                                                                                  |
| Verify Host Certificate                 | Selects to verify host certificate or not for upgrading/provisioning.                                                                                                    |
| Upgrade Via                             | Allows users to choose the firmware upgrade method: TFTP, HTTP or                                                                                                    |

| fines the server path for the firmware server. It could be different from the<br>nfiguration server for provisioning. It could be different from the firmware<br>river for upgrading.<br>is field enables user to store different versions of firmware files in one<br>gle directory on the firmware server. If configured, only the firmware file<br>h the matching prefix will be downloaded.<br>is field enables user to store different versions of firmware files in one<br>gle directory on the firmware server. If configured, only the firmware file<br>h the matching postfix will be downloaded.<br>is field enables user to store different configuration files in one single<br>ectory on the configuration server. If configured, only the configuration file<br>h the matching prefix will be downloaded.<br>is field enables user to store different configuration files in one single<br>ectory on the configuration server. If configured, only the configuration file<br>h the matching prefix will be downloaded.<br>is field enables user to store different configuration files in one single<br>ectory on the configuration server. If configured, only the configuration file<br>h the matching prefix will be downloaded.<br>fault setting is "Yes". DHCP option 66 originally was only designed for<br>TP server. Later on it was extended to support an HTTP URL. GXPphones<br>oport both TFTP and HTTP server via option 66. Users can alsouse DHCP<br>tion 43 vendor specific option to do this. DHCP option 43 approach has<br>prities.<br>ables DHCP Option 120 from local server to override the SIP Server on the<br>one. The default setting is "No". |
|----------------------------------------------------------------------------------------------------|
| <ul> <li>Iver for upgrading.</li> <li>is field enables user to store different versions of firmware files in one gle directory on the firmware server. If configured, only the firmware file h the matching prefix will be downloaded.</li> <li>is field enables user to store different versions of firmware files in one gle directory on the firmware server. If configured, only the firmware file h the matching postfix will be downloaded.</li> <li>is field enables user to store different configuration files in one single ectory on the configuration server. If configured, only the configuration file h the matching prefix will be downloaded.</li> <li>is field enables user to store different configuration files in one single ectory on the configuration server. If configured, only the configuration file h the matching prefix will be downloaded.</li> <li>is field enables user to store different configuration files in one single ectory on the configuration server. If configured, only the configuration file h the matching prefix will be downloaded.</li> <li>is field enables user to store different configuration files in one single ectory on the configuration server. If configured, only the configuration file h the matching postfix will be downloaded.</li> <li>fault setting is "Yes". DHCP option 66 originally was only designed for TP server. Later on it was extended to support an HTTP URL. GXPphones option 43 vendor specific option to do this. DHCP option 43 approach has orities.</li> <li>ables DHCP Option 120 from local server to override the SIP Server on the one. The default setting is "No".</li> </ul>        |
| gle directory on the firmware server. If configured, only the firmware file<br>h the matching prefix will be downloaded.<br>is field enables user to store different versions of firmware files in one<br>gle directory on the firmware server. If configured, only the firmware file<br>h the matching postfix will be downloaded.<br>is field enables user to store different configuration files in one single<br>ectory on the configuration server. If configured, only the configuration file<br>h the matching prefix will be downloaded.<br>is field enables user to store different configuration files in one single<br>ectory on the configuration server. If configured, only the configuration file<br>h the matching prefix will be downloaded.<br>is field enables user to store different configuration files in one single<br>ectory on the configuration server. If configured, only the configuration file<br>h the matching postfix will be downloaded.<br>fault setting is "Yes". DHCP option 66 originally was only designed for<br>TP server. Later on it was extended to support an HTTP URL. GXPphones<br>oport both TFTP and HTTP server via option 66. Users can alsouse DHCP<br>tion 43 vendor specific option to do this. DHCP option 43 approach has<br>orities.<br>ables DHCP Option 120 from local server to override the SIP Server on the<br>one. The default setting is "No".                                                                                                    |
| gle directory on the firmware server. If configured, only the firmware file<br>h the matching postfix will be downloaded.<br>is field enables user to store different configuration files in one single<br>ectory on the configuration server. If configured, only the configuration file<br>h the matching prefix will be downloaded.<br>is field enables user to store different configuration files in one single<br>ectory on the configuration server. If configured, only the configuration file<br>h the matching postfix will be downloaded.<br>fault setting is "Yes". DHCP option 66 originally was only designed for<br>TP server. Later on it was extended to support an HTTP URL. GXPphones<br>opport both TFTP and HTTP server via option 66. Users can alsouse DHCP<br>tion 43 vendor specific option to do this. DHCP option 43 approach has<br>porities.<br>ables DHCP Option 120 from local server to override the SIP Server on the<br>one. The default setting is "No".                                                                                                    |
| ectory on the configuration server. If configured, only the configuration file<br>h the matching prefix will be downloaded.<br>is field enables user to store different configuration files in one single<br>ectory on the configuration server. If configured, only the configuration file<br>h the matching postfix will be downloaded.<br>fault setting is "Yes". DHCP option 66 originally was only designed for<br>TP server. Later on it was extended to support an HTTP URL. GXPphones<br>oport both TFTP and HTTP server via option 66. Users can alsouse DHCP<br>tion 43 vendor specific option to do this. DHCP option 43 approach has<br>porties.<br>ables DHCP Option 120 from local server to override the SIP Server on the<br>one. The default setting is "No".                                                                                                    |
| ectory on the configuration server. If configured, only the configuration file<br>h the matching postfix will be downloaded.<br>fault setting is "Yes". DHCP option 66 originally was only designed for<br>TP server. Later on it was extended to support an HTTP URL. GXPphones<br>opport both TFTP and HTTP server via option 66. Users can alsouse DHCP<br>tion 43 vendor specific option to do this. DHCP option 43 approach has<br>porities.<br>ables DHCP Option 120 from local server to override the SIP Server on the<br>one. The default setting is "No".                                                                                                    |
| TP server. Later on it was extended to support an HTTP URL. GXPphones<br>opport both TFTP and HTTP server via option 66. Users can alsouse DHCP<br>tion 43 vendor specific option to do this. DHCP option 43 approach has<br>porities.<br>ables DHCP Option 120 from local server to override the SIP Server on the<br>one. The default setting is "No".                                                                                                    |
| one. The default setting is "No".                                                                                                    |
|                                                                                                    |
| one will multicast SUBSCRIBE for provision if this feature is enabled.                                                                                                    |
| ables automatic upgrade and provisioning. The default setting is "No".                                                                                                    |
| fines the hour of the day to check the HTTP/TFTP server for firmware grades or configuration files changes. The default value is 1.                                                                                                    |
| fines the day of the week to check HTTP/TFTP server for firmware grades or configuration files changes. The default value is 1.                                                                                                    |
| vice will not challenge NOTIFY with 401 when set to Yes.                                                                                                    |
| thenticates configuration file before acceptance. The default setting is "No".                                                                                                    |
| er can press the "Download" button to export the device's configuration file.<br>e configuration file is named as "config.txt".                                                                                                    |
|                                                                                                    |
| e URL or IP address of the syslog server for the phone to send syslog to.                                                                                                    |
| lects the level of logging for syslog. The default setting is "None".There are<br>evels:DEBUG, INFO, WARNING and ERROR.<br>slog messages are sent based on the following events:<br>product model/version on boot up (INFO level);<br>NAT related info (INFO level);                                                                                                    |
|                                                                                                    |

| Send SIP Log                              | Configures whether the SIP log will be included in the syslog messages or not. The default setting is "No".                                                                                                    |  |  |  |  |
|-------------------------------------------|----------------------------------------------------------------------------------------------------|--|--|--|--|
| Maintenance ->Language                    | e                                                                                                    |  |  |  |  |
| Display Language                          | Selects display language on the phone.                                                                                                    |  |  |  |  |
| Language File Postfix                     | Specifies the language file postfix for downloaded language.                                                                                                    |  |  |  |  |
| Maintenance ->TR-069                      |                                                                                                    |  |  |  |  |
| ACS URL                                   | URL for TR-069 Auto Configuration Servers (ACS).                                                                                                    |  |  |  |  |
| TR-069 Username                           | ACS username for TR-069.                                                                                                    |  |  |  |  |
| TR-069 Password                           | ACS password for TR-069.                                                                                                    |  |  |  |  |
| Periodic Inform Enable                    | Enables periodic inform. If set to "Yes", device will send inform packets to the ACS. The default setting is "No".                                                                                                    |  |  |  |  |
| Periodic Inform Interval                  | Sets up the periodic inform interval to send the inform packets to the ACS.                                                                                                    |  |  |  |  |
| Connection Request<br>Username            | The user name for the ACS to connect to the phone.                                                                                                    |  |  |  |  |
| Connection Request<br>Password            | The password for the ACS to connect to the phone.                                                                                                    |  |  |  |  |
| Connection Request<br>Port                | The port for the ACS to connect to the phone.                                                                                                    |  |  |  |  |
| CPE SSL Certificate                       | The Cert File for the phone to connect to the ACS via SSL.                                                                                                    |  |  |  |  |
| CPE SSL Private Key                       | The Cert Key for the phone to connect to the ACS via SSL.                                                                                                    |  |  |  |  |
| Maintenance ->Security                    |                                                                                                    |  |  |  |  |
| Configuration via<br>Keypad Menu          | <ul> <li>Configures the access control for the users to configure from keypad Menu.<br/>There are three different options:</li> <li>Unrestricted. All the options can be accessed in keypad Menu.</li> <li>Basic settings only. The CONFIG option will not be available in LCDMenu.</li> <li>Constraint Mode. CONFIG, FACTORY FUNCTIONS and NETWORKoptions will not be available in LCD menu.</li> </ul>                                                                                     |  |  |  |  |
| Enable STAR key<br>Keypad locking         | If set to "Yes", the keypad can be locked by pressing and holding the STAR * key for about 4 seconds. A lock icon will show indicating the keypad is locked. The default setting is "Yes". Note: When the keypad is locked, users would need press and hold the STAR * key for about 4 seconds and then enter the password to unlock it. If the Star Key Lock is enabled without specifying password, user can press and hold the STAR * key for A seconds and press OK to unlock the phone. |  |  |  |  |
| Password to lock/unlock                   | Configures the password to lock/unlock the keypad. The password field allows number with up to 32 characters.                                                                                                    |  |  |  |  |
| SIP TLS Certificate                       | SSL Certificate used for SIP TLS Transport.                                                                                                    |  |  |  |  |
| SIPTLS Private Key                        | SSL Private key used for SIP TLS Transport.                                                                                                    |  |  |  |  |
| SIPTLS Private Key<br>Password            | SSL Private key password used for SIP TLS Transport.                                                                                                    |  |  |  |  |
| Web Access Mode                           | Sets the protocol for web interface as HTTP or HTTPS. Default setting is HTTP.                                                                                                    |  |  |  |  |
| Disable SSH                               | Disable SSH access. SSH is enabled by default.                                                                                                    |  |  |  |  |
| Web/Keypad/Restrict mode Lockout Duration | Specifies the time in minutes that the web or LCD login interface will be locked out to user after five login failures. This logout time is used for web login, STAR keypad unlock and LCD restrict mode admin login. Range is 0-60                                                                                                    |  |  |  |  |

minutes.

#### **PHONEBOOK PAGE DEFINITIONS**

| Phonebook -> Contacts                         |                                                                                                    |  |  |  |  |  |
|-----------------------------------------------|----------------------------------------------------------------------------------------------------|--|--|--|--|--|
| Add Contact                                   | Specify Contact's First Name, Last Name, Phone Number, Accounts and Groups to add one new contact in phonebook.                                                                                                    |  |  |  |  |  |
| Phonebook ->Group Management                  |                                                                                                    |  |  |  |  |  |
| Add Group                                     | Adds new groups. User can also edit and delete existing groups on this page.                                                                                                    |  |  |  |  |  |
| Phonebook -> Phonebook Management             |                                                                                                    |  |  |  |  |  |
| Enable Phonebook XML<br>Download              | Configures to enable phonebook XML download. Users could select HTTP/HTTPS/TFTP to download the phonebook file. The default setting is "Disabled".                                                                                                    |  |  |  |  |  |
| Phonebook XML Server<br>Path                  | Configures the server path to download the phonebook XML. This field could be IP address or URL, with up to 256 characters.                                                                                                    |  |  |  |  |  |
| Phonebook Download<br>Interval                | Configures the phonebook download interval (in minutes). If it's set to 0, the automatic download will be disabled. The default value is 0. The valid range is 5 to 720 minutes.                                                                                                    |  |  |  |  |  |
| Remove Manually-edited<br>Entries on Download | If set to "Yes", when XML phonebook is downloaded, the entries added manually will be automatically removed. The default setting is "Yes".                                                                                                    |  |  |  |  |  |
| Sort Phonebook by.                            | Sort the phonebook on the selection of first name or last name.                                                                                                    |  |  |  |  |  |
| Download XML<br>Phonebook                     | Click on "Download" to download the XML phonebook file to local PC.                                                                                                    |  |  |  |  |  |
| Upload XML Phonebook                          | Click on "Upload" to upload local XML phonebook file to the phone.                                                                                                    |  |  |  |  |  |
| Phonebook Key<br>Function                     | Control the behavior of phonebook key. There are four options: Default, LDAP Search, Local Phonebook, Local Group.                                                                                                    |  |  |  |  |  |
| Phonebook -> LDAP                             |                                                                                                    |  |  |  |  |  |
| Server Address                                | Configures the IP address or DNS name of the LDAP server.                                                                                                    |  |  |  |  |  |
| Port                                          | Configures the LDAP server port.                                                                                                    |  |  |  |  |  |
| Base                                          | Configures the LDAP search base. This is the location in the directory where<br>the search is requested to begin.<br>Example:<br>dc=grandstream,dc=com<br>ou=Boston, dc=grandstream,dc=com                                                                                                    |  |  |  |  |  |
| User Name                                     | Configures the bind "Username" for querying LDAP servers. Some LDAP servers allow anonymous binds in which case the setting can be left blank.                                                                                                    |  |  |  |  |  |
| Password                                      | Configures the bind "Password" for querying LDAP servers. The field can be left blank if the LDAP server allows anonymous binds.                                                                                                    |  |  |  |  |  |
| LDAP Number Filter                            | Configures the filter used for number lookups.<br>Examples:<br>( (telephoneNumber=%)(Mobile=%) returns all records which has the<br>"telephoneNumber" or "Mobile" field starting with the entered prefix;<br>(&(telephoneNumber=%) (cn=*)) returns all the records with the<br>"telephoneNumber" field starting with the entered prefix and "cn" field set. |  |  |  |  |  |
| LDAP Name Filter                              | Configures the filter used for name lookups.<br>Examples:<br>( (cn=%)(sn=%)) returns all records which has the "cn" or "sn" field starting with the entered prefix;                                                                                                    |  |  |  |  |  |
|                                               | ,                                                                                                    |  |  |  |  |  |

GXP1610/GXP1620/GXP1625/GXP1628 Administration Guide

|                        | (!(sn=%)) returns all the records which do not have the "sn" field starting with the entered prefix;<br>(&(cn=%) (telephoneNumber=*)) returns all the records with the "cn" field starting with the entered prefix and "telephoneNumber" field set. |
|------------------------|----------------------------------------------------------------------------------------------------|
| LDAP Version           | Selects the protocol version for the phone to send the bind requests. The default setting is "Version 3".                                                                                                    |
| LDAP Name Attributes   | Specify the "name" attributes of each record which are returned in the LDAP search result. This field allows the users to configure multiple space separated name attributes.<br>Example:<br>gn<br>cn sn description                                |
| LDAP Number Attributes | Specifies the "number" attributes of each record which are returned in the LDAP search result. This field allows the users to configure multiple space separated number attributes.<br>Example:<br>telephoneNumber<br>telephoneNumber Mobile        |
| LDAP Display Name      | Configures the entry information to be shown on phone's LCD. Up to 3 fields can be displayed.<br>Example:<br>%cn %sn %telephoneNumber                                                                                                    |
| Max. Hits              | Specifies the maximum number of results to be returned by the LDAP server. If set to 0, server will return all search results. The default setting is 50.                                                                                           |
| Search Timeout         | Specifies the interval (in seconds) for the server to process the request and client waits for server to return. The default setting is 30 seconds.                                                                                                 |
| Sort Results           | Specifies whether the searching result is sorted or not. The default setting is "No".                                                                                                    |
| LDAP Lookup            | Configures to enable LDAP number searching when dialing and receiving calls.                                                                                                    |
| Lookup Display Name    | Configures the display name when LDAP looks up the name for incoming call<br>or outgoing call. This field must be a subset of the LDAP Name Attributes.<br>Example:<br>gn<br>cn sn description                                                      |

## **NAT SETTINGS**

If the devices are kept within a private network behind a firewall, we recommend using STUN Server. The following settings are useful in the STUN Server scenario:

### • STUN Server

Under **Settings**->**General Settings**, enter a STUN Server IP (or FQDN) that you may have, or look up a free public STUN Server on the internet and enter it on this field. If using Public IP, keep this field blank.

#### Use Random Ports

It is under **Settings** ->**General Settings**. This setting depends on your network settings. When set to "Yes", it will force random generation of both the local SIP and RTP ports. This is usually necessary when multiple GXPs are behind the same NAT. If using a Public IP address, set this parameter to "No".

#### • NAT Traversal

It is under **Accounts X->Network Settings**. Default setting is "No". Enable the device to use NAT traversal when it is behind firewall on a private network. Select Keep-Alive, Auto, STUN (with STUN server path configured too) or other option according to the network setting.

#### WEATHER UPDATE

To customize GXP1610/GXP1620/GXP1625/GXP1628 to display weather information for the preferred city, users could go to **Web GUI->Settings->Web Service** page and enter the city code in the following options:

| Settings                           | Web Service                                                               |
|------------------------------------|---------------------------------------------------------------------------|
| General Settings                   |                                                                           |
| Call Features                      | Weather                                                                   |
| Multicast Paging                   | Enable Weather Update 🔍 No ® Yes                                          |
| Ring Tone<br>Audio Control         | City Code O Auto      Auto      Self-Defined City Code                    |
| LCD Display                        | Self-Defined City Code USMA0046                                           |
| Date and Time                      | Update Interval 15                                                        |
| Web Service                        | Degree Unit <ul> <li>Auto</li> <li>Fahrenheit</li> <li>Celsius</li> </ul> |
| XML Applications Programmable Keys | Save Save and Apply Reset                                                 |

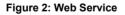

By default the City Code is set to "**Auto**", which allows the phone to obtain weather information based on the IP location detected. To use "**Self-Defined City Code**" option, please follow the steps below to obtain the correct city code:

- In a web browser, go to <u>www.weather.com;</u>
- Enter the city name in the search field. For example, Boston, MA. And click on "SEARCH";
- The searching result will show in a new window with URL in the browser's address bar. For example, <u>http://www.weather.com/weather/right-now/Boston+MA+USMA0046</u>
- In the above link, **USMA0046** is the city code to be filled in "Self-Defined City Code" option.

Users could then further configure the "Update Interval" and "Degree Unit" for weather information display.

### **PUBLIC MODE**

The GXP1610/GXP1620/GXP1625/GXP1628 supports hot desking using public mode. Under public mode, users could login the phone with the SIP account User ID and password. Please follow the steps below to configure the phone forpublic mode:

- Fill up the SIP server address for account 1 first;
- Under Web GUI->Settings->General Settings, set "Public Mode" option to "Yes". Click "Save" and reboot the phone;
- When the phone boots up, SIP User ID and Password to register to the configured SIP server in account 1 will be required. Enter the correct account information to log in to the phone. When entering the account information, press softkey "123/abc" to toggle input method;
- In login page, pressing CONF button on the phone will show phone's IP address;
- After using the phone, go to LCD MENU->LogOut to log off the public mode.

### **EDITING CONTACTS AND CLICK-TO-DIAL**

From GXP1610/GXP1620/GXP1625/GXP1628 Web GUI, users could view contacts, edit contacts, or dial

out with Click-to-Dial feature on the top of the Web GUI. In the following figure, the Contact page shows all the added contacts (manually or downloaded via XML phonebook). Here users could add new contact, edit selected contact, or dial the contact/number.

Before using the Click-To-Dial feature, make sure the option "Click-To-Dial Feature" under web GUI->Settings->Call Features is turned on. By default it's disabled and the dialing icon in web GUI is in grey

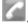

When clicking on the **solution** icon on the top menu of the Web GUI, a new dialing window will show for you to enter the number. Once Dial is clicked, the phone will go off hook and dial out the number from selected account. Please see Figure 4 and Figure 5 in the following pages for more details.

Additionally, users could directly send the command for the phone to dial out by specifying the following URL in PC's web browser, or in the field as required in other call modules.

#### http://ip\_address/cgi-bin/api-make\_call?phonenumber=1234&account=0&password=admin/123

GXP1610/GXP1620/GXP1625/GXP1628 Administration Guide In the above link, replace the *fields* with

• <u>ip\_address</u>:

Phone's IP Address.

• phonenumber=<u>1234</u>:

The number for the phone to dial out

• account=<u>0</u>:

The account index for the phone to make call. The index is 0 for account 1 and 1 for account 2.

• password=<u>admin/123</u>:

The admin login password or user login password of phone's Web GUI.

| ionebook                | Contact     | s         |              |         |                  |                  |
|-------------------------|-------------|-----------|--------------|---------|------------------|------------------|
| Contacts                | First Name  | Last Name | Phone Number |         |                  |                  |
| Phonebook<br>Management | Bob         | Lee       | <u>1088</u>  | Edit Co | ntact            |                  |
| LDAP                    | Jane        | White     | <u>2034</u>  | Edit Co | ntact            |                  |
|                         | Previous 1  | lext      |              |         |                  |                  |
|                         | Add Contact |           |              |         |                  |                  |
|                         |             |           |              |         | Copyright © Gran | dstream Networks |

GXP1610/GXP1620/GXP1625/GXP1628 Administration Guide

Figure 3: Web GUI- Phonebook->Contacts

| Grandstream GXP1625 |                             |            |               |         | Admin       | Logout   Reboot   Factory Reset |
|---------------------|-----------------------------|------------|---------------|---------|-------------|---------------------------------|
| Grandstream         | Status                      | Accounts   | Settings      | Network | Maintenance | Phonebook                       |
|                     |                             |            |               |         |             |                                 |
| Phonebook           | Contacts                    | 5          |               |         |             |                                 |
| Contacts            |                             |            |               |         |             |                                 |
| Phonebook -         | All grou<br>First I Click t | o Dial     |               |         | l           | - <b>0</b>                      |
| Management          | John                        | Accoun     | t First Avail | able 🔻  |             |                                 |
| LDAP                | Anna<br>Previou             | Dial Numbe | r 1014        |         | Dial        |                                 |
|                     | Add Co                      | LINE       | 1 Idle        |         |             |                                 |
|                     |                             | LINE       | 2 Idle        |         |             | am Networks, Inc. 2014. All     |
|                     |                             |            |               |         |             |                                 |

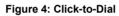

## SAVING THE CONFIGURATION CHANGES

After users makes changes to the configuration, press the "Save" button will save but not apply the changes until the "Apply" button on the top of web GUI page is clicked. Or, users could directly press "Save and Apply" button. We recommend rebooting or powering cycle the phone after applying all the changes.

## **REBOOTING FROM REMOTE LOCATIONS**

Press the "Reboot" button on the top right corner of the web GUI page to reboot the phone remotely. The web browser will then display a reboot message. Wait for about 1 minute to log in again.

## **UPGRADING AND PROVISIONING**

The GXP1610/GXP1620/GXP1625/GXP1628 can be upgraded via TFTP/HTTP/HTTPS by configuring the URL/IP Address for the TFTP/HTTP/HTTPS server and selecting a download method.Configure a valid URL for TFTP or HTTP/HTTPS; the server name can be FQDN or IP address.

#### Examples of valid URLs:

firmware.grandstream.com fw.ipvideotalk.com/gs

There are two ways to setup a software upgrade server: The LCD Keypad Menu or the Web Configuration Interface.

## **UPGRAGE VIA KEYPAD MENU**

Follow the steps below to configure the upgrade server path via phone's keypad menu:

- Press MENU button and navigate using Up/Down arrow to select Config;
- In the Config options, select **Upgrade**;
- Enter the firmware server path and select upgrade method. The server path could be in IP address format or FQDN format;
- Press the "OK" softkey. A reboot message window will be prompt;
- Reboot the phone to have the change take effect.

When upgrading starts, the screen will show upgrading progress. When done you will see the phone restarts again. Please do not interrupt or power cycle the phone when the upgrading process is on.

### **UPGRAGE VIA WEB GUI**

Open a web browser on PC and enter the IP address of the phone. Then, login with the administrator username and password. Go to Maintenance->Upgrade and Provisioning page, enter the IP address or the FQDN for the upgrade server in "Firmware Server Path" field and choose to upgrade via TFTP or HTTP/HTTPS. Update the change by clicking the "Save and Apply" button. Then "Reboot" or power cycle the phone to update the new firmware.

When upgrading starts, the screen will show upgrading progress. When done you will see the phone restart again. Please do not interrupt or power cycle the phone when the upgrading process is on.

Firmware upgrading takes around 60 seconds in a controlled LAN or 5-10 minutes over the Internet. We recommend completing firmware upgrades in a controlled LAN environment whenever possible.

## ∕∆<sub>Note:</sub>

Please do not interrupt or power cycle the GXP1610/GXP1620/GXP1625/GXP1628 when the upgrading process is on.

## **NO LOCAL TFTP/HTTP SERVERS**

For users that would like to use remote upgrading without a local TFTP/HTTP server, Grandstream offers a NAT-friendly HTTP server. This enables users to download the latest software upgrades for their phone via this server. Please refer to the webpage:

http://www.grandstream.com/support/firmware.

Alternatively, users can download a free TFTP or HTTP server and conduct a local firmware upgrade. A free windows version TFTP server is available for download from : <a href="http://support.solarwinds.net/updates/New-customerFree.cfm">http://support.solarwinds.net/updates/New-customerFree.cfm</a>. <a href="http://tftpd32.jounin.net/">http://tftpd32.jounin.net/</a>.

Instructions for local firmware upgrade via TFTP:

- 1. Unzip the firmware files and put all of them in the root directory of the TFTP server;
- 2. Connect the PC running the TFTP server and the phone to the same LAN segment;
- 3. Launch the TFTP server and go to the File menu->Configure->Security to change the TFTP server's default setting from "Receive Only" to "Transmit Only" for the firmware upgrade;
- 4. Start the TFTP server and configure the TFTP server in the phone's web configuration interface;
- 5. Configure the Firmware Server Path to the IP address of the PC;
- 6. Update the changes and reboot the phone.

End users can also choose to download a free HTTP server from <u>http://httpd.apache.org/</u> or use Microsoft IIS web server.

## **CONFIGURATION FILE DOWNLOAD**

Grandstream SIP Devices can be configured via the Web Interface as well as via a Configuration File (binary or XML) through TFTP or HTTP/HTTPS. The "Config Server Path" is the TFTP or HTTP/HTTPS server path for the configuration file. It needs to be set to a valid URL, either in FQDN or IP address format. The "Config Server Path" can be the same or different from the "Firmware Server Path".

A configuration parameter is associated with each particular field in the web configuration page. A parameter consists of a Capital letter P and 2 to 3 (Could be extended to 4 in the future) digit numeric numbers. i.e., P2 is associated with the "Admin Password" in the Web GUI->Maintenance->Web/Telnet Access page. For a detailed parameter list, please refer to the corresponding firmware release configuration template.

WhenGXP1610/GXP1620/GXP1625/GXP1628 boots up, it will send TFTP or HTTP/HTTPS requests to download configuration files, "cfg000b82xxxxx" and "cfg000b82xxxxx.xml", where "000b82xxxxx" is the MAC address of the phone. If the download of "cfgxxxxxxxxxx.xml" is not successful, phone will issue request for a generic configuration file "cfg.xml". Configuration file name should be in lower case letters.

For more details on XML provisioning, please refer to: <u>http://www.grandstream.com/general/gs\_provisioning\_guide\_public.pdf</u>

## **RESTORE FACTORY DEFAULT SETTINGS**

# Marning:

Restoring the Factory Default Settings will delete all configuration information on the phone. Please backup or print all the settings before you restore to the factory default settings. Grandstream is not responsible for restoring lost parameters and cannot connect your device to your VoIP service provider.

Please follow the instructions below to reset the phone:

#### • RESTORE TO FACTORY DEFAULT VIA THE LCD MENU

- > Press MENU button to bring up the keypad configuration menu;
- Select "Config" and enter;
- Select "Factory Reset";
- > A warning window will pop out to make sure a reset is requested and confirmed;
- Press the "OK" softkey to confirm and the phone will reboot. To cancel the Reset, press "Cancel" softkey instead.

#### • RESTORE TO FACTORY DEFAULT VIA THE WEB GUI

- Login GXP1610/GXP1620/GXP1625/GXP1628 Web GUI;
- > Direct At the top right corner of the web page, click "Factory Reset" button to reset the device.

## EXPERIENCING THE GXP1610/GXP1620/GXP1625/GXP1628

Please visit our website: <u>http://www.grandstream.com</u> to receive the most up- to-date updates on firmware releases, additional features, FAQs, documentation and news on new products.

We encourage you to browse our <u>product related documentation</u>, <u>FAQs</u> and <u>User and Developer Forum</u> for answers to your general questions. If you have purchased our products through a Grandstream Certified Partner or Reseller, please contact them directly for immediate support.

Our technical support staff is trained and ready to answer all of your questions. Contact a technical support member or <u>submit a trouble ticket online</u> to receive in-depth support.

Thank you again for purchasing Grandstream IP phone, it will be sure to bring convenience and color to both your business and personal life.